# Dell Inspiron 13z Kullanıcı El Kitabı

Bilgisayar modeli: Inspiron 5323 Düzenleyici model: P31G Düzenleyici tipi: P31G001

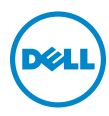

# Notlar, Dikkat Edilecek Noktalar ve Uyarılar

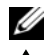

 $\mathbb Z$  NOT: Bu metinde kullanılan ticari markalar:

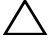

UYARI: DİKKAT, yönergelere uyulmadığında donanımın zarar görebileceğini veya veri kaybı olabileceğini belirtir.

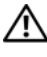

UYARI: UYARI, meydana gelebilecek olası maddi hasar, kişisel yaralanma veya ölüm tehlikesi anlamına gelir.

#### © 2012 Dell Inc. Tüm hakları saklıdır.

2012 - 10 Rev. A01

Bu metinde kullanılan ticari markalar: Dell™, DELL logosu ve Inspiron™ Dell Inc.kuruluşunun<br>ticari markalarıdır; Microsoft®, Windows®, ve Windows başlatma düğmesi logosu (- ) ABD'de ve/veya diğer ülkelerde Microsoft Corporation'ın ticari markaları veya tescilli ticari markalarıdır; Bluetooth® Bluetooth SIG, Inc. tarafından sahip olunan ve lisans kapsamında Dell tarafından kullanılan bir tescilli ticari markadır.

# İçindekiler

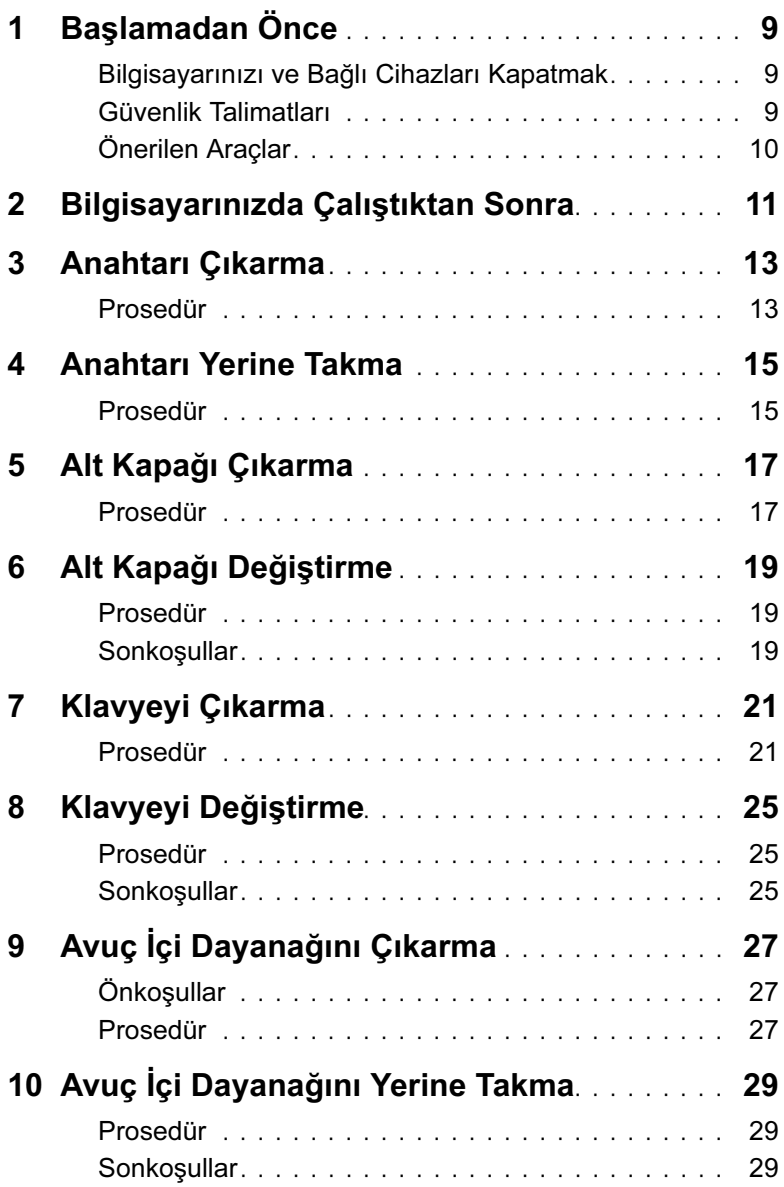

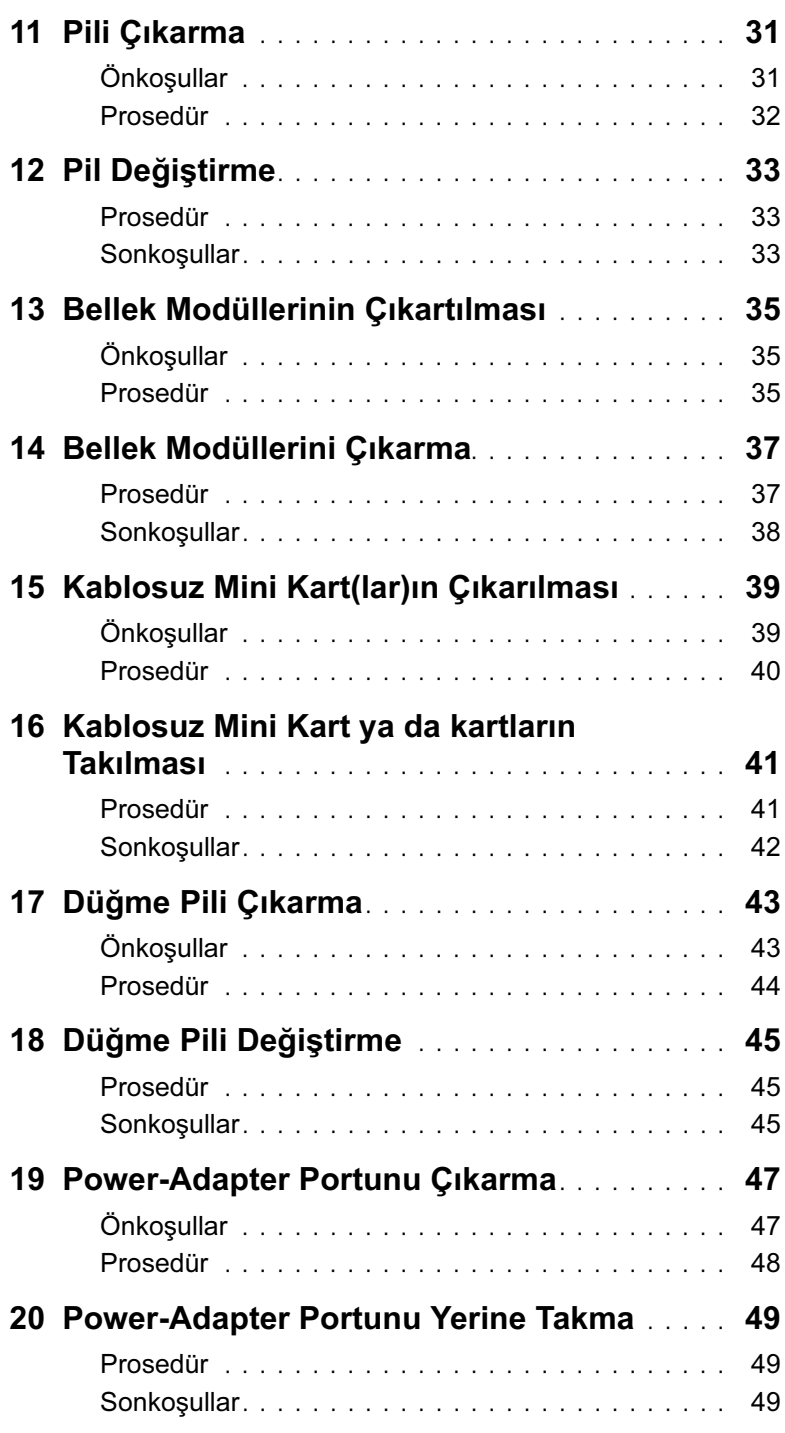

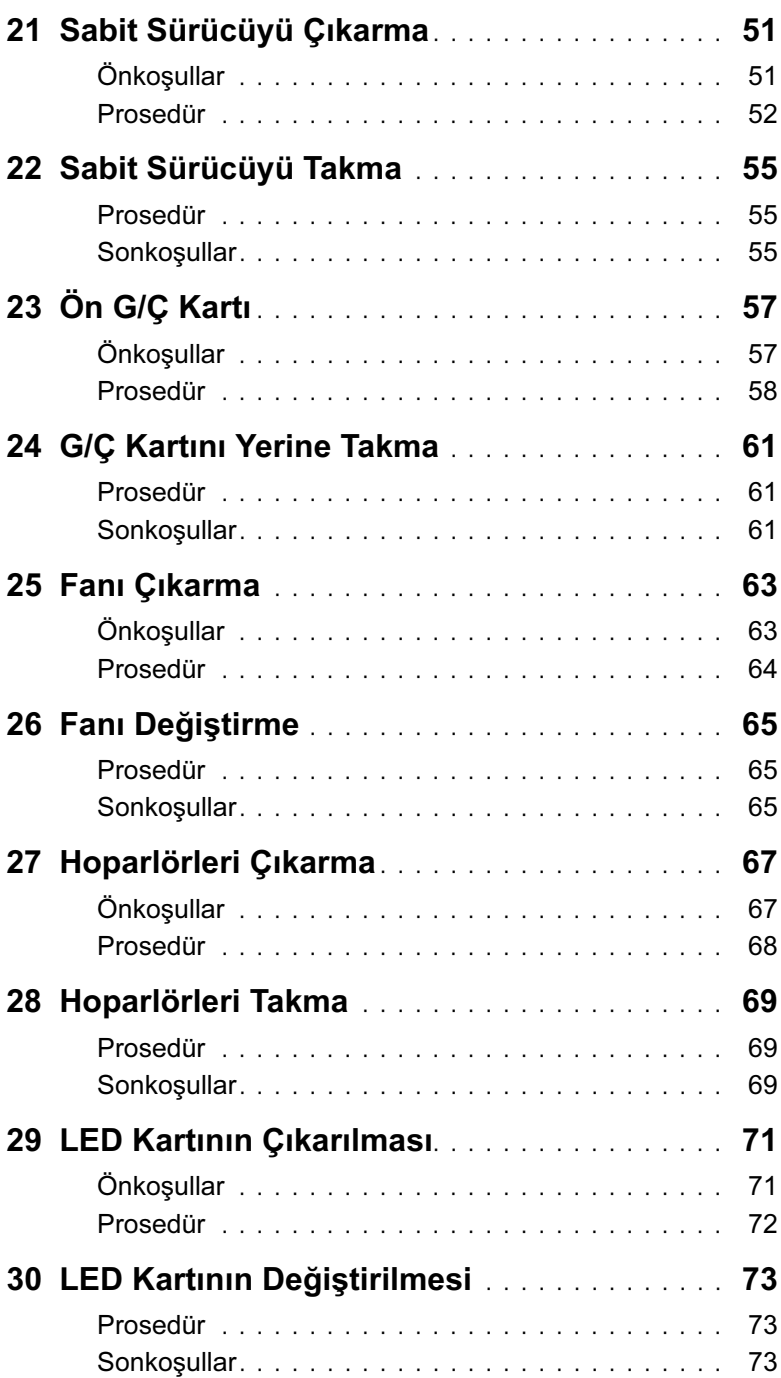

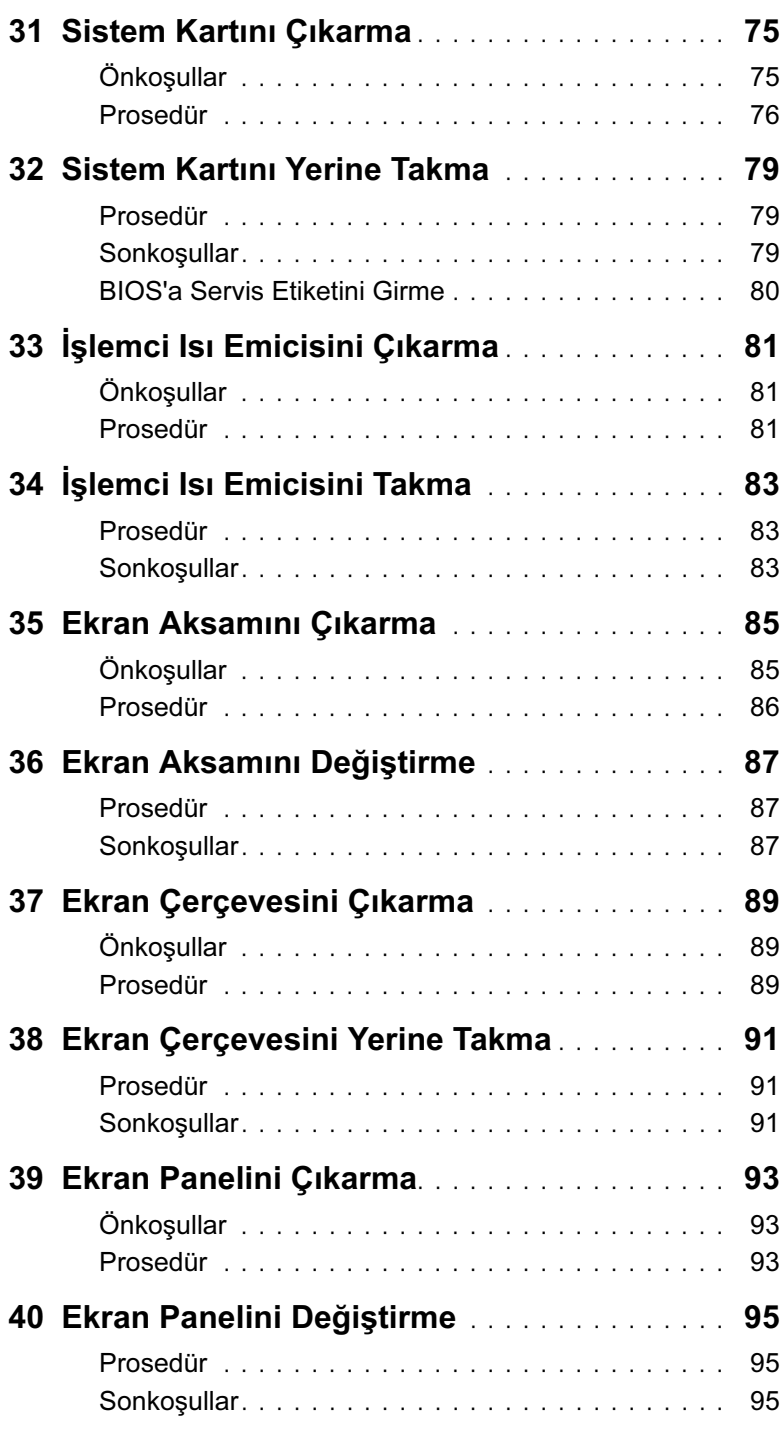

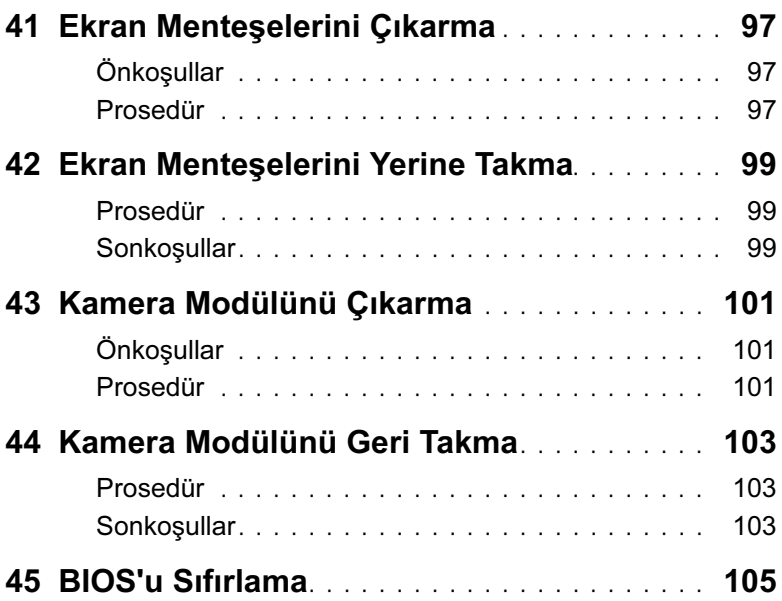

### <span id="page-8-3"></span><span id="page-8-1"></span><span id="page-8-0"></span>Bilgisayarınızı ve Bağlı Cihazları Kapatmak

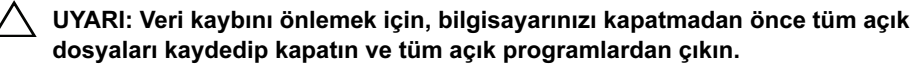

- 1 Tüm açık dosyaları kaydedip kapatın ve tüm açık programlardan çıkın.
- 2 Bilgisayarınızı kapatmak için, bilgisayarınızda yüklü bulunan işletim sistemine uygun talimatları uygulayın.
	- Windows 8:

Charms kenar çubuğunu açmak için fare imlecini ekranın sağ üst veya alt kösesine getirin ve Avarlar→ Güc→ Kapat düğmesine tıklayın.

• Windows 7:

Baslat <sup>(F)</sup> ve ardından Kapat'ı tıklatın.

Microsoft Windows ve sonra da bilgisayar kapanır.

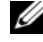

 $\mathscr U$  NOT: Farklı bir isletim sistemi kullanıyorsanız, kapatma ile ilgili talimatlar için, işletim sisteminizin dokümanlarına bakın.

- 3 Bilgisayarınızı ve tüm bağlı aygıtları elektrik prizlerinden çıkarın.
- 4 Tüm telefon kablolarını, ağ kablolarını ve ekli chazları bilgisayarınızdan ayırın.
- 5 Sistem kartını topraklamak için, bilgisayarın fişi çıkarıldıktan sonra güç düğmesine 5 saniye kadar basılı tutun.

#### <span id="page-8-2"></span>Güvenlik Talimatları

Bilgisayarınızı olası hasarlardan korumak ve kendi kişisel güvenliğinizi sağlamak için aşağıdaki güvenlik ilkelerini kullanın.

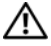

UYARI: Bilgisayarınızın içinde çalışmadan önce, bilgisayarınızla birlikte verilen güvenlik bilgilerini okuyun. Ek güvenlik en iyi uygulama bilgileri için dell.com/regulatory\_compliance adresindeki Yasal Uygunluk Ana Sayfasına bakın.

UYARI: Bilgisayarın kapağını veya panelleri açmadan önce, tüm güç kaynaklarını ayırın. Bilgisayarın içinde çalışmayı tamamladıktan sonra, güç kaynağına bağlamadan önce, tüm kapakları, panelleri ve vidaları yerlerine takın.

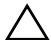

UYARI: Bilgisayarınıza zarar gelmesini önlemek için, çalışma düzeyinin düz ve temiz bulunduğundan emin olun.

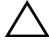

UYARI: Bileşenlere ve kartlara zarar gelmesini önlemek için, bunları kenarlarından tutun ve pimlere ve kontaklara dokunmaktan kaçının.

UYARI: Sadece eğitimli servis teknisyenleri bilgisayarın kapağını açabilir ve bilgisayarın içindeki bileşenlere erişebilirler. Güvenlik önlemleri, bilgisayarınızın içinde çalışmak ve elektrostatik boşalıma karşı korunma hakkında tam bir bilgi edinmek için güvenlik talimatlarına bakın.

 $\sqrt{\ }$  UYARI: Bilgisayarınızın içindeki herhangi bir şeye dokunmadan önce, bilgisayarınızın arkasındaki metal kısım gibi boyanmamış bir metal yüzeye dokunarak kendinizi topraklayın. Çalışırken, iç bileşenlere zarar verebilecek statik elektriği boşaltmak için, boyanmamış metal yüzeye belirli aralıklarla dokunun.

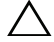

 $\bigwedge$  UYARI: Bir kabloyu çıkarırken kablonun kendisinden değil, konektör kısmından veya çekme yerinden tutarak çekin. Bazı kablolarda, kabloyu çıkarmadan önce açmanız gereken kilitleme tırnaklı veya kelebek vidalı konektörler bulunur. Kabloları çıkarırken, konektör pimlerine dolaşmalarını önlemek için, bunları düzgün şekilde hizalanmış tutun. Kabloları takarken, konektörlerin ve bağlantı noktalarının yönlerinin doğru olduğuna ve doğru hizalandıklarına emin olun.

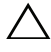

UYARI: Ağ kablosunu çıkarmak için, önce kabloyu bilgisayarınızdan ve ardından ağ aygıtından çıkarın.

UYARI: 8-in-1 Ortam Kartı Okuyucuda takılı kart varsa üzerine basarak bu kartı çıkarın.

### <span id="page-9-0"></span>Önerilen Araçlar

Bu belgedeki yordamlar için aşağıdaki araçlar gerekebilir:

- Phillips tornavida
- Plastik çubuk

<span id="page-10-1"></span><span id="page-10-0"></span>Değiştirme işlemlerini tamamladıktan sonra, şunlardan emin olun:

- Tüm vidaları yerlerine takın ve bilgisayarınızın içine kaçmış vida kalmadığından emin olun.
- Bilgisayarınızda çalışmadan önce, tüm harici cihazları, kabloları, kartları ve çıkardığınız parçaları yerlerine takın.
- Bilgisayarınızı ve tüm bağlı aygıtları elektrik prizlerine takın.

 $\sqrt{\ }$  UYARI: Bilgisayarınızı çalıştırmadan önce tüm vidaları yerine takın ve bilgisayarın içine kaçmış vida kalmadığından emin olun. Aksi şekilde hareket edilmesi bilgisayarınızın hasar görmesine neden olabilir.

# <span id="page-12-0"></span>3 Anahtarı Çıkarma

UYARI: Bilgisayarınızn içerisinde çalışmadan önce, bilgisayarınızla birlikte gönderilen emniyet bilgilerini okuyun ve orada belirtilen adımları izleyin ["Başlamadan Önce", sayfa 9](#page-8-3). Ek güvenlik en iyi uygulama bilgileri için dell.com/regulatory\_compliance adresindeki Yasal Uygunluk Ana Sayfasına bakın.

#### <span id="page-12-1"></span>Prosedür

- 1 Anahtar serbest bırakma mandalını kenara kaydırın. Anahtar ortaya çıkar.
- 2 Anahtarı kaldırıp bilgisayardan çıkarın.

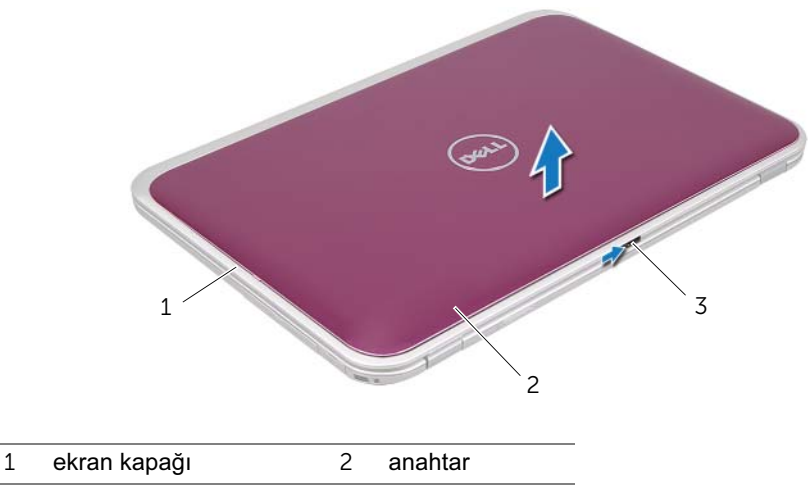

3 anahtar serbest bırakma mandalı

# <span id="page-14-0"></span>4 Anahtarı Yerine Takma

UYARI: Bilgisayarınızn içerisinde çalışmadan önce, bilgisayarınızla birlikte gönderilen emniyet bilgilerini okuyun ve orada belirtilen adımları izleyin ["Başlamadan Önce", sayfa 9](#page-8-3). Ek güvenlik en iyi uygulama bilgileri için dell.com/regulatory\_compliance adresindeki Yasal Uygunluk Ana Sayfasına bakın.

#### <span id="page-14-1"></span>Prosedür

1 Anahtarın altındaki tırnakları ekran kapağındaki yuvalarla hizalayın ve anahtarı yerine oturtun.

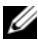

**24 NOT:** Anahtarın üzerindeki tırnakların ekran kapağındaki yuvalara sabitlendiğinden emin olun.

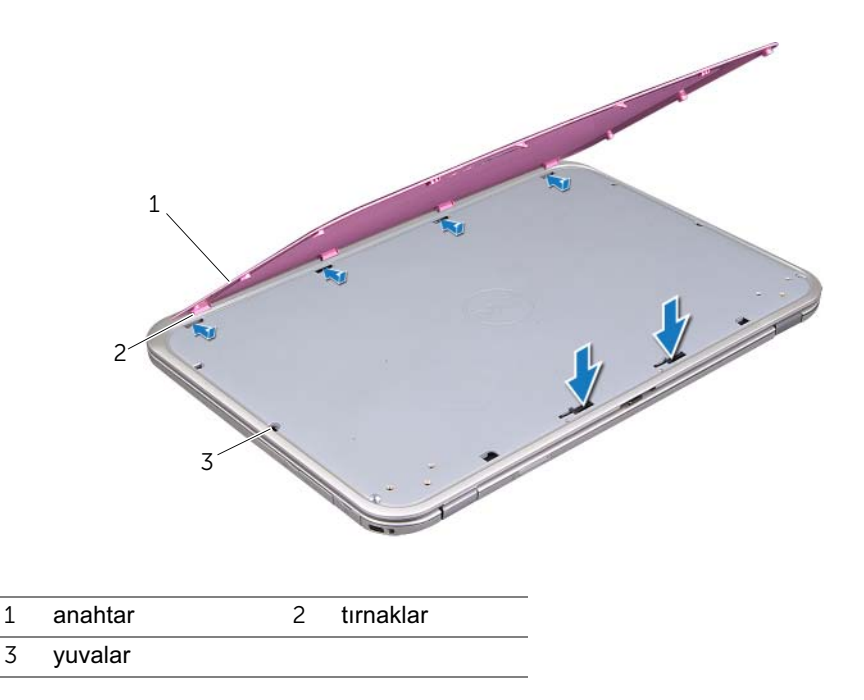

2 bölümündeki yönergeleri uygulayın. ["Bilgisayarınızda Çalıştıktan Sonra", sayfa 11.](#page-10-1)

# <span id="page-16-2"></span><span id="page-16-0"></span>5 Alt Kapağı Çıkarma

UYARI: Bilgisayarınızn içerisinde çalışmadan önce, bilgisayarınızla birlikte gönderilen emniyet bilgilerini okuyun ve orada belirtilen adımları izleyin ["Başlamadan Önce", sayfa 9](#page-8-3). Ek güvenlik en iyi uygulama bilgileri için dell.com/regulatory\_compliance adresindeki Yasal Uygunluk Ana Sayfasına bakın.

- <span id="page-16-1"></span>1 Açıksa ekranı kapatın ve bilgisayarı ters çevirin.
- 2 Alt kapağı bilgisayar tabanına sabitleyen tutucu vidayı gevşetin.
- 3 Parmak uçlarınızı kullanarak, alt kapağı bilgisayar tabanından kaldırın.
- 4 Alt kapağı bilgisayar tabanından kaldırın.

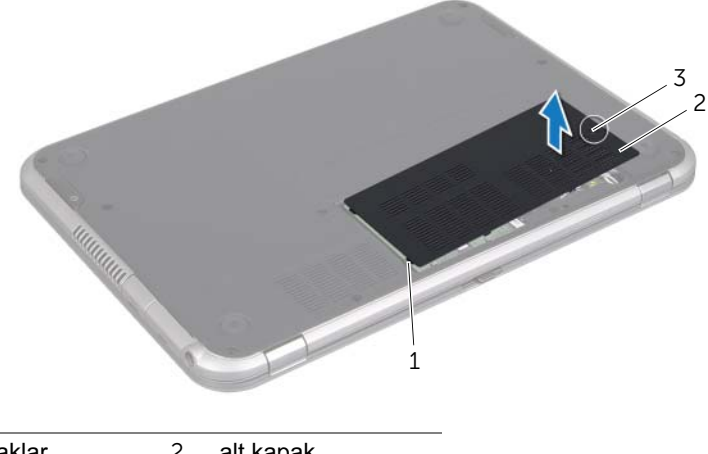

- 1 tırnaklar 2 alt kapak
- 3 tutucu vida

# <span id="page-18-3"></span><span id="page-18-0"></span>6 Alt Kapağı Değiştirme

UYARI: Bilgisayarınızn içerisinde çalışmadan önce, bilgisayarınızla birlikte gönderilen emniyet bilgilerini okuyun ve orada belirtilen adımları izleyin ["Başlamadan Önce", sayfa 9](#page-8-3). Ek güvenlik en iyi uygulama bilgileri için dell.com/regulatory\_compliance adresindeki Yasal Uygunluk Ana Sayfasına bakın.

#### <span id="page-18-1"></span>Prosedür

- 1 Alt kapaktaki tırnakları bilgisayar tabanındaki yuvalara kaydırın ve alt kapağı yerine oturtun.
- 2 Alt kapağı bilgisayar tabanına sabitleyen tutucu vidayı sıkın.

#### <span id="page-18-2"></span>Sonkoşullar

bölümündeki yönergeleri uygulayın. ["Bilgisayarınızda Çalıştıktan Sonra", sayfa 11.](#page-10-1)

# <span id="page-20-2"></span><span id="page-20-0"></span>Klavyeyi Çıkarma

Æ. UYARI: Bilgisayarınızn içerisinde çalışmadan önce, bilgisayarınızla birlikte gönderilen emniyet bilgilerini okuyun ve orada belirtilen adımları izleyin ["Başlamadan Önce", sayfa 9](#page-8-3). Ek güvenlik en iyi uygulama bilgileri için dell.com/regulatory\_compliance adresindeki Yasal Uygunluk Ana Sayfasına bakın.

- <span id="page-20-1"></span>UYARI: Klavyenin üzerindeki tuş başlıkları naziktir, kolayca yerinden çıkar ve değiştirmesi zaman alır. Klavyeyi çıkarırken ve tutarken dikkatli olun.
	- <sup>1</sup> Açıksa ekranı kapatın ve bilgisayarı ters çevirin.
	- 2 Klavyeyi bilgisayar tabanına sabitleyen vidayı çıkarın.

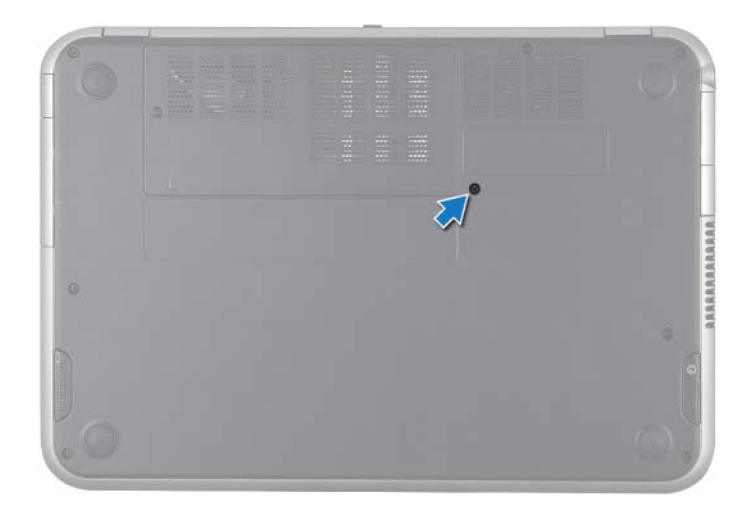

- Bilgisayarı ters çevirin ve ekranı mümkün olduğunca açın.
- Plastik bir çubuk kullanarak, klavyeyi avuç içi dayanağının üzerindeki tırnaklardan ayırın ve avuç içi dayanağından kurtulana kadar klavyeyi yukarı doğru gevşetin.
- Klavyeyi dikkatle ters çevirin ve avuç içi dayanağının üzerine yerleştirin.

UYARI: Klavyeyi çıkarırken ve tutarken son derece dikkatli olun. Dikkatli olmazsanız ekran paneli çizilebilir.

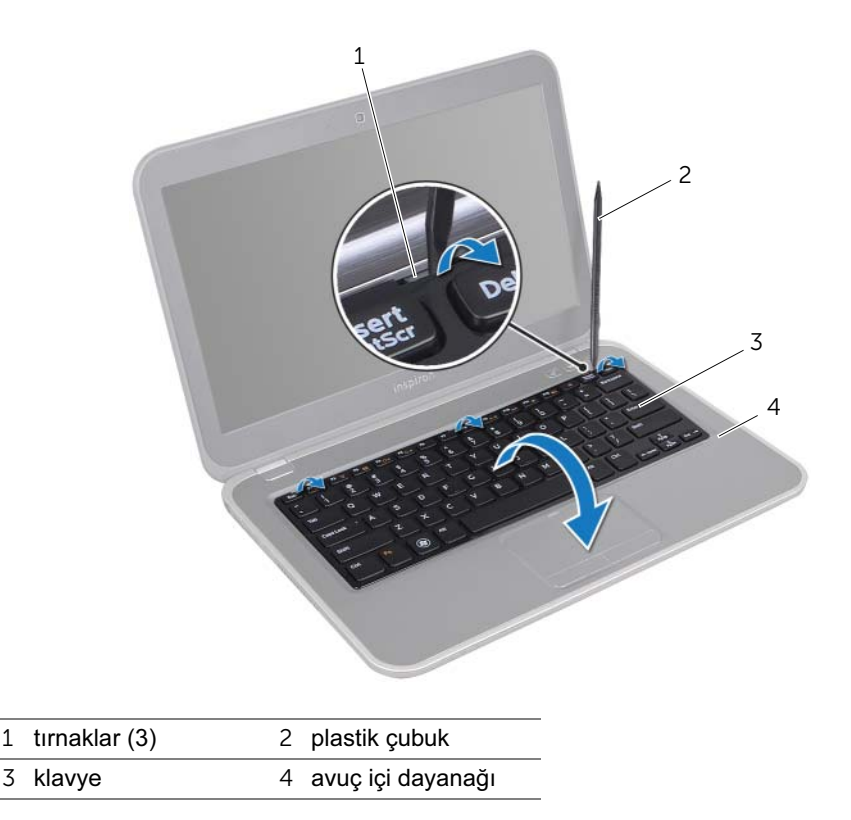

- Konnektör mandalını kaldırın ve klavye kablosunu sistem kartı konnektöründen çıkarın. çekme tırnağını çekin.
- Klavyeyi bilgisayardan ayırın.

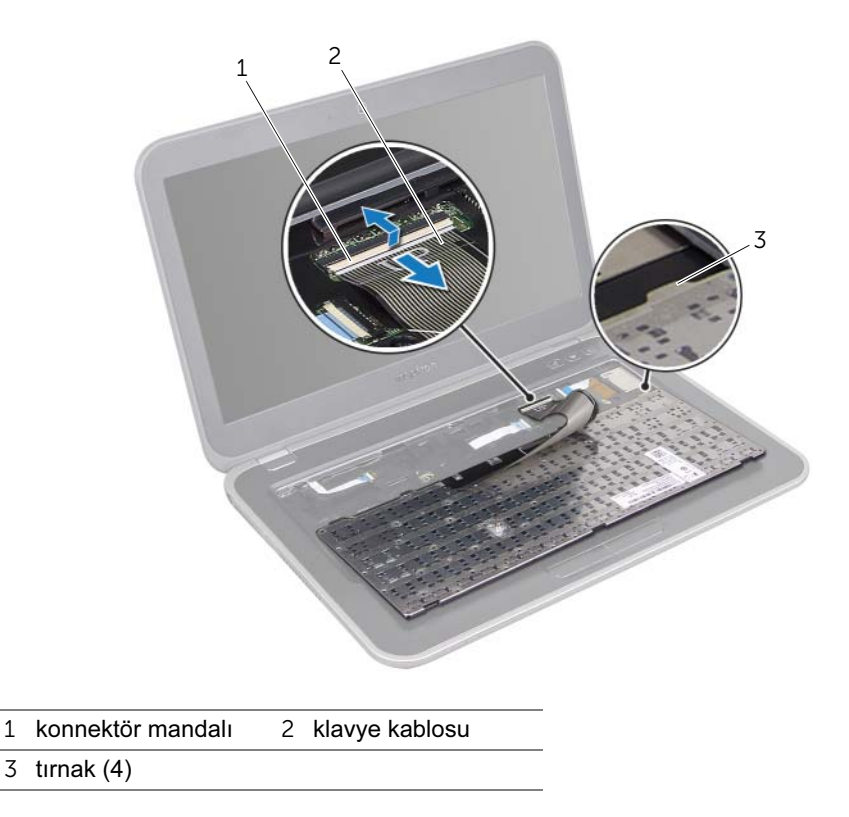

# <span id="page-24-3"></span><span id="page-24-0"></span>8 Klavyeyi Değiştirme

UYARI: Bilgisayarınızn içerisinde çalışmadan önce, bilgisayarınızla birlikte gönderilen emniyet bilgilerini okuyun ve orada belirtilen adımları izleyin ["Başlamadan Önce", sayfa 9](#page-8-3). Ek güvenlik en iyi uygulama bilgileri için dell.com/regulatory\_compliance adresindeki Yasal Uygunluk Ana Sayfasına bakın.

#### <span id="page-24-1"></span>Prosedür

- 1 Klavye kablosunu sistem kartı konnektörüne kaydırın ve klavye kablosunun sabitlenmesi için konnektör mandalına bastırın.
- 2 Klavyenin altındaki tırnakları avuç içi dayanağının üzerindeki yuvalara kaydırın ve klavyeyi avuç içi dayanağının üzerine yerleştirin.
- 3 Klavyeyi avuç içi dayanağındaki tırnakların altında sabitlemek için klavyenin kenarlarına yavaşça bastırın.
- 4 Ekranı kapatın ve bilgisayarı ters çevirin.
- 5 Klavyeyi bilgisayar tabanına sabitleyen vidayı çıkarın.

#### <span id="page-24-2"></span>**Sonkosullar**

bölümündeki yönergeleri uygulayın. ["Bilgisayarınızda Çalıştıktan Sonra", sayfa 11.](#page-10-1)

# <span id="page-26-3"></span><span id="page-26-0"></span>9 Avuç İçi Dayanağını Çıkarma

UYARI: Bilgisayarınızn içerisinde çalışmadan önce, bilgisayarınızla birlikte gönderilen emniyet bilgilerini okuyun ve orada belirtilen adımları izleyin ["Başlamadan Önce", sayfa 9](#page-8-3). Ek güvenlik en iyi uygulama bilgileri için dell.com/regulatory\_compliance adresindeki Yasal Uygunluk Ana Sayfasına bakın.

# <span id="page-26-1"></span>Önkoşullar

- 1 Alt kapağı çıkarın. Bkz. ["Alt Kapağı Çıkarma", sayfa 17.](#page-16-2)
- 2 Klavyeyi çıkarın. Bkz. ["Klavyeyi Çıkarma", sayfa 21](#page-20-2).

- <span id="page-26-2"></span>1 Ekranı kapatın ve bilgisayarı ters çevirin.
- 2 Avuç içi dayanağını bilgisayar tabanına sabitleyen vidaları çıkarın.

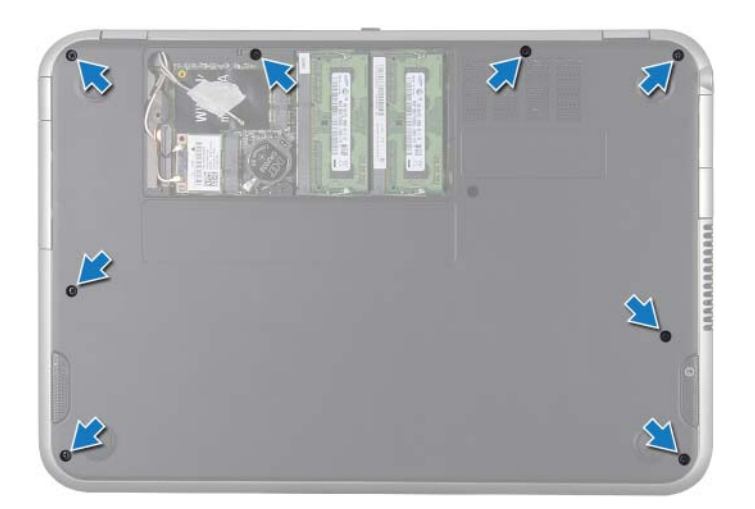

- Bilgisayarı ters çevirin ve ekranı mümkün olduğunca açın.
- Avuç içi dayanağını bilgisayar tabanına sabitleyen vidaları çıkarın.
- Konnektör mandallarını kaldırın ve geçiş tuşu kartı kablosunu, güç düğmesi kısayol tuşu kart kablosu, güç düğmesi kart kablosu ve dokunmatik yüzey kablosunu sistem kartı konnektörlerinden ayırın.

#### $\bigwedge$  UYARI: Ekran aksamının zarar görmemesi için avuçiçi dayanağını ekran aksamından dikkatle ayırın.

 Plastik bir çubuk kullanarak avuç içi dayanağını dikkatlice ayırın ve avuç içi dayanağı aksamını bilgisayar tabanından çıkarın.

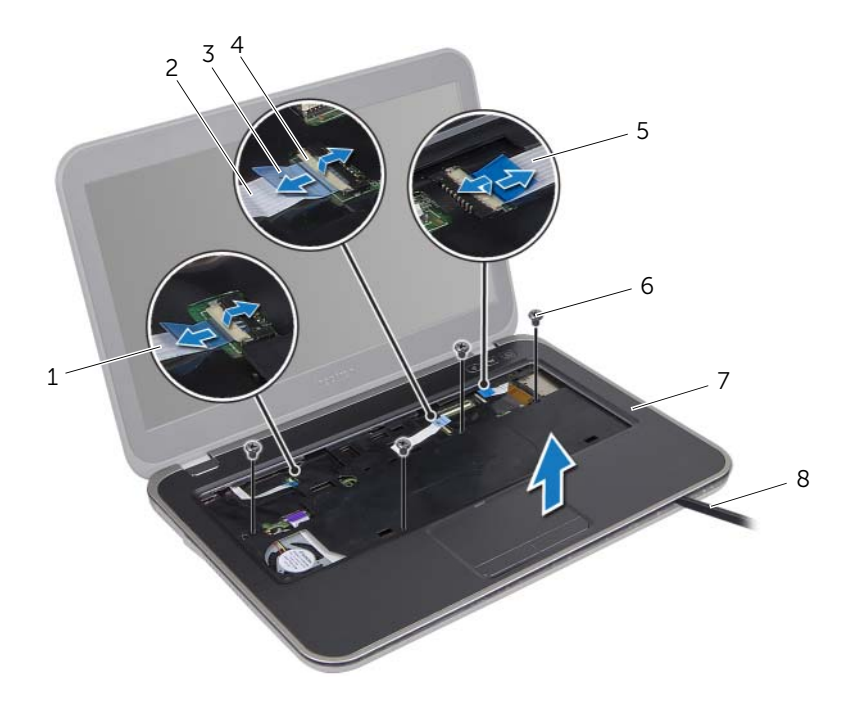

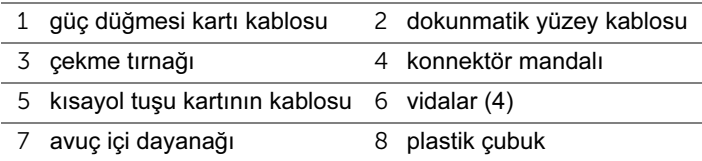

# <span id="page-28-3"></span><span id="page-28-0"></span>10 Avuç İçi Dayanağını Yerine Takma

UYARI: Bilgisayarınızn içerisinde çalışmadan önce, bilgisayarınızla birlikte gönderilen emniyet bilgilerini okuyun ve orada belirtilen adımları izleyin ["Başlamadan Önce", sayfa 9](#page-8-3). Ek güvenlik en iyi uygulama bilgileri için dell.com/regulatory\_compliance adresindeki Yasal Uygunluk Ana Sayfasına bakın.

#### <span id="page-28-1"></span>Prosedür

- 1 Avuç içi dayanağını bilgisayarın tabanı ile hizalayın ve yavaşça yerine oturtun.
- 2 Kısayol kartı kablosunu, güç düğmesi kartı kablosunu ve dokunmatik yüzey kablosunu, sistem kartı konnektörlerine kaydırın ve kabloları sabitlemek için, konnektör mandallarına bastırın.
- 3 Avuç içi dayanağını bilgisayar tabanına sabitleyen vidaları yerine takın.
- 4 Ekranı kapatın ve bilgisayarı ters çevirin.
- 5 Avuç içi dayanağını bilgisayar tabanına sabitleyen vidaları yerine takın.

#### <span id="page-28-2"></span>Sonkoşullar

- 1 Klavyeyi yerine takın. Bkz. ["Klavyeyi Değiştirme", sayfa 25.](#page-24-3)
- 2 Alt kapağı yerine takın. Bkz. ["Alt Kapağı Değiştirme", sayfa 19](#page-18-3).
- 3 bölümündeki yönergeleri uygulayın. ["Bilgisayarınızda Çalıştıktan Sonra", sayfa 11.](#page-10-1)

# <span id="page-30-2"></span><span id="page-30-0"></span>Pili Çıkarma

UYARI: Bilgisayarınızn içerisinde çalışmadan önce, bilgisayarınızla birlikte gönderilen emniyet bilgilerini okuyun ve orada belirtilen adımları izleyin ["Başlamadan Önce", sayfa 9](#page-8-3). Ek güvenlik en iyi uygulama bilgileri için dell.com/regulatory\_compliance adresindeki Yasal Uygunluk Ana Sayfasına bakın.

# <span id="page-30-1"></span>Önkoşullar

- 1 Alt kapağı çıkarın. Bkz. ["Alt Kapağı Çıkarma", sayfa 17.](#page-16-2)
- 2 Klavyeyi çıkarın. Bkz. ["Klavyeyi Çıkarma", sayfa 21](#page-20-2).
- 3 Avuç içi dayanağını çıkarın. Bkz. ["Avuç İçi Dayanağını Çıkarma", sayfa 27.](#page-26-3)

- <span id="page-31-0"></span> Pil kablosunu sistem kartı konektöründen ayırmak için, pil kablosunun üzerindeki çekme tırnağını çekin.
- Pili bilgisayar tabanına sabitleyen vidaları çıkarın.
- Pili bilgisayar tabanından kaldırarak çıkarın.

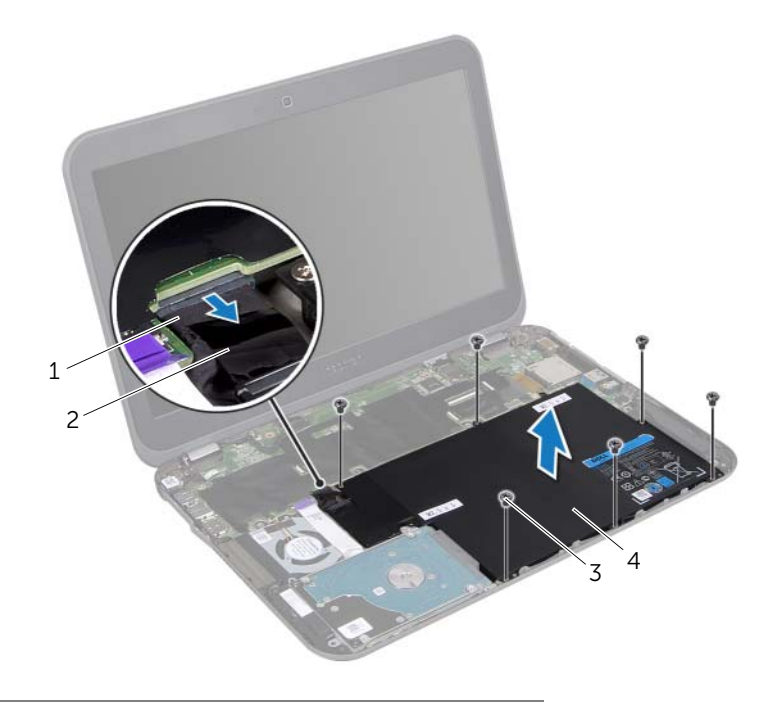

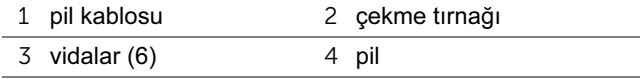

# <span id="page-32-0"></span>Pil Değiştirme

UYARI: Bilgisayarınızn içerisinde çalışmadan önce, bilgisayarınızla birlikte gönderilen emniyet bilgilerini okuyun ve orada belirtilen adımları izleyin ["Başlamadan Önce", sayfa 9](#page-8-3). Ek güvenlik en iyi uygulama bilgileri için dell.com/regulatory\_compliance adresindeki Yasal Uygunluk Ana Sayfasına bakın.

#### <span id="page-32-1"></span>Prosedür

- 1 Pilin üzerindeki vida deliklerini bilgisayar tabanındaki vida delikleriyle hizalayın.
- 2 Pili bilgisayar tabanına sabitleyen vidaları takın.
- 3 Pil kablosunu sistem kartı konnektörüne bağlayın.

#### <span id="page-32-2"></span>**Sonkosullar**

- 1 Avuç içi dayanağını yerine takın. Bkz. ["Avuç İçi Dayanağını Yerine Takma", sayfa 29.](#page-28-3)
- 2 Klavyeyi yerine takın. Bkz. ["Klavyeyi Değiştirme", sayfa 25.](#page-24-3)
- 3 Alt kapağı yerine takın. Bkz. ["Alt Kapağı Değiştirme", sayfa 19](#page-18-3).
- 4 bölümündeki yönergeleri uygulayın. ["Bilgisayarınızda Çalıştıktan Sonra", sayfa 11.](#page-10-1)

# <span id="page-34-0"></span>13 Bellek Modüllerinin Çıkartılması

UYARI: Bilgisayarınızn içerisinde çalışmadan önce, bilgisayarınızla birlikte gönderilen emniyet bilgilerini okuyun ve orada belirtilen adımları izleyin ["Başlamadan Önce", sayfa 9](#page-8-3). Ek güvenlik en iyi uygulama bilgileri için dell.com/regulatory\_compliance adresindeki Yasal Uygunluk Ana Sayfasına bakın.

# <span id="page-34-1"></span>Önkoşullar

- 1 Alt kapağı çıkarın. Bkz. ["Alt Kapağı Çıkarma", sayfa 17.](#page-16-2)
- 2 Klavyeyi çıkarın. Bkz. ["Klavyeyi Çıkarma", sayfa 21](#page-20-2).
- 3 Avuç içi dayanağını çıkarın. Bkz. ["Avuç İçi Dayanağını Çıkarma", sayfa 27.](#page-26-3)
- 4 Pili çıkarın. Bkz. ["Pili Çıkarma", sayfa 31](#page-30-2).

## <span id="page-34-2"></span>Prosedür

 $\bigwedge$  UYARI: Bellek modülü konnektörünün hasar görmesini önlemek için, bellek modülü emniyet klipslerini açarken araç kullanmayın.

- 1 Ekranı kapatın ve bilgisayarı ters çevirin.
- 2 Bellek modülü konnektörünün her iki ucundaki emniyet klipslerini modül çıkana kadar dikkatlice ayırmak için parmak uçlarınızı kullanın.
- 3 Bellek modülünü bellek modülü konnektöründen çıkarın.

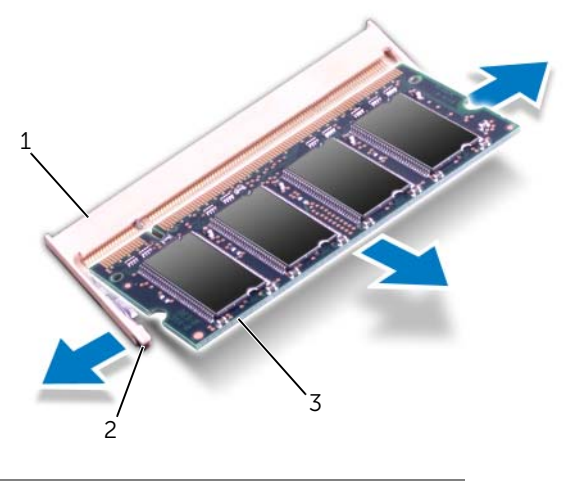

- 1 bellek modülü konnektörü 2 sabitleme klipsleri (2)
- 3 bellek modülü
### 14 Bellek Modüllerini Çıkarma

UYARI: Bilgisayarınızn içerisinde çalışmadan önce, bilgisayarınızla birlikte gönderilen emniyet bilgilerini okuyun ve orada belirtilen adımları izleyin ["Başlamadan Önce", sayfa 9](#page-8-0). Ek güvenlik en iyi uygulama bilgileri için dell.com/regulatory\_compliance adresindeki Yasal Uygunluk Ana Sayfasına bakın.

#### Prosedür

- UYARI: İki konektöre bellek modülü takmanız gerekirse, "DIMM B" etiketli konektöre bir bellek modülü takmadan önce, "DIMM A" etiketli konektöre bir bellek modülü takın.
- 1 Bellek modülünün altındaki çentiği, bellek modülü konnektöründeki tırnakla hizalayın.
- 2 Bellek modülünü 45 derecelik bir açıyla konektöre sıkıca kaydırın ve bellek modülünü yerine oturuncaya kadar aşağıya doğru bastırın. Tık sesi duymazsanız, bellek modülünü çıkarıp yeniden takın.

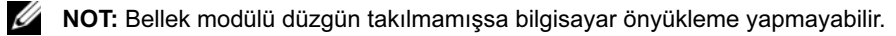

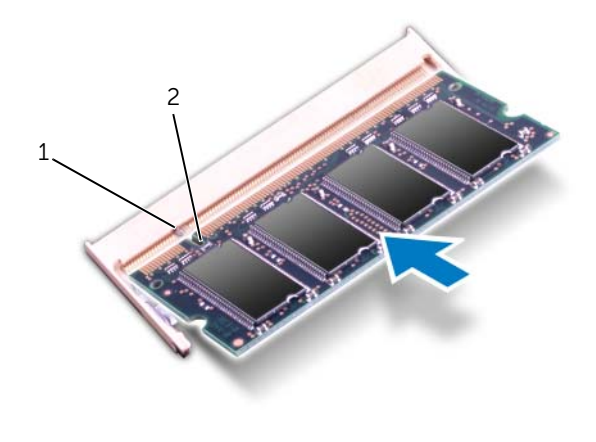

1 tırnak 2 çentik

3 Bilgisayarı ters çevirin ve ekranı mümkün olduğunca açın.

- Pili yerleştirin. Bkz. ["Pil Değiştirme", sayfa 33.](#page-32-0)
- Avuç içi dayanağını yerine takın. Bkz. ["Avuç İçi Dayanağını Yerine Takma", sayfa 29.](#page-28-0)
- Klavyeyi yerine takın. Bkz. ["Klavyeyi Değiştirme", sayfa 25.](#page-24-0)
- Alt kapağı yerine takın. Bkz. ["Alt Kapağı Değiştirme", sayfa 19](#page-18-0).
- bölümündeki yönergeleri uygulayın. ["Bilgisayarınızda Çalıştıktan Sonra", sayfa 11.](#page-10-0)
- Bilgisayarınızı açın.

### Kablosuz Mini Kart(lar)ın Çıkarılması

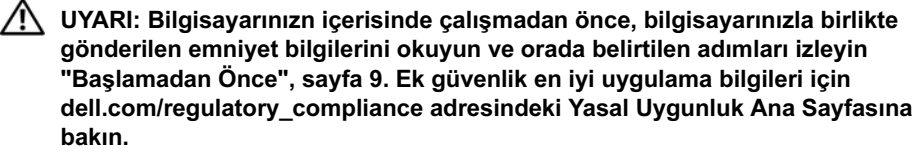

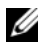

NOT: Dell, kendi üretimi dışındaki Mini Kartlar için uygunluk garantisi vermez veya destek sağlamaz.

Bilgisayarınızla birlikte bir kablosuz Mini Kart sipariş ettiyseniz, kart zaten yüklenmiştir.

- 1 Alt kapağı çıkarın. Bkz. ["Alt Kapağı Çıkarma", sayfa 17.](#page-16-0)
- 2 Klavyeyi çıkarın. Bkz. ["Klavyeyi Çıkarma", sayfa 21](#page-20-0).
- 3 Avuç içi dayanağını çıkarın. Bkz. ["Avuç İçi Dayanağını Çıkarma", sayfa 27.](#page-26-0)
- 4 Pili çıkarın. Bkz. ["Pili Çıkarma", sayfa 31](#page-30-0).

- Açıksa ekranı kapatın ve bilgisayarı ters çevirin.
- Anten kablolarını Mini Kartın/Kartların üzerindeki konnektörlerden çıkarın.
- Mini Kart(lar)ı sistem kartı üzerindeki konnektöre sabitleyen vidayı sökün. delikleriyle hizalayın.

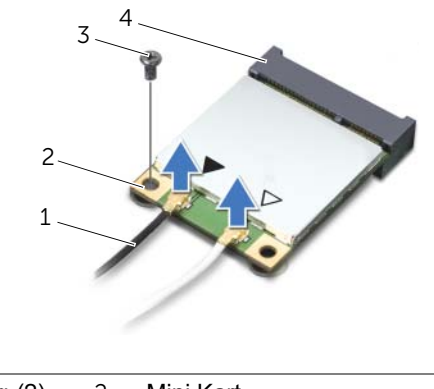

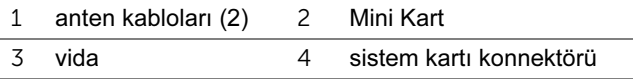

Mini Kartları sistem kartı konnektöründen kaldırarak çıkarın.

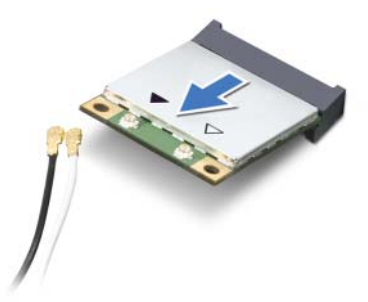

UYARI: Mini Kart bilgisayarın içinde değilken sürücüyü koruyucu antistatik paket içinde saklayın. Daha fazla bilgi için, bilgisayarınızla birlikte verilen güvenlik bilgilerindeki "Elektrostatik Boşalıma Karşı Koruma" bölümüne bakın.

## 16 Kablosuz Mini Kart ya da kartların Takılması

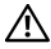

UYARI: Bilgisayarınızn içerisinde çalışmadan önce, bilgisayarınızla birlikte gönderilen emniyet bilgilerini okuyun ve orada belirtilen adımları izleyin ["Başlamadan Önce", sayfa 9](#page-8-0). Ek güvenlik en iyi uygulama bilgileri için dell.com/regulatory\_compliance adresindeki Yasal Uygunluk Ana Sayfasına bakın.

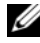

NOT: Dell, kendi üretimi dışındaki Mini Kartlar için uygunluk garantisi vermez veya destek sağlamaz.

Bilgisayarınız aşağıdaki Mini Kartlar için olan konnektörleri destekler:

- Bir yarım Mini Kart Kablosuz Yerel Alan Ağı (WLAN) + Bluetooth kombo kart ve Mikrodalga Erişimi (WiMax) İçin Dünya Çapında Çalışabilirlik (WiMax)
- Bir tam Mini Kart WWAN veya mSATA kartı

#### Prosedür

- 1 Yeni Mini Kartı ambalajından çıkarın.
- 2 Mini Kart ya da kartlar üzerindeki çentik ile sistem kartı konnektörü üzerindeki tırnağı hizalayın.

 $\bigwedge$  UYARI: Kartı yerine kaydırmak için sabit ve eşit bir basınç uygulayın. Aşırı güç kullanırsanız, konnektöre zarar verebilirsiniz.

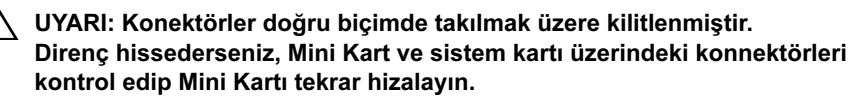

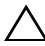

#### $\sqrt{ }$  UYARI: Mini Kartın hasar görmesini önlemek için kabloları kesinlikle Mini Kartın altına yerleştirmeyin.

- 3 Mini Kart konnektörünü 45 derecelik bir açıyla sistem kartı konnektörüne takın. çekme tırnağını çekin.
- 4 Mini Kart'ın diğer ucunu sistem kartındaki yuvanın içine doğru bastırın ve Mini Kart'ı sistem kartı konnektörüne sabitleyen vidayı yerine takın.

5 Kablosuz Mini Kartın ya da Kartların üzerindeki Anten kablolarını bağlayın. Aşağıdaki tablo, bilgisayarınızın desteklediği Mini Kartlar için anten kablosu renk şemasını içerir.

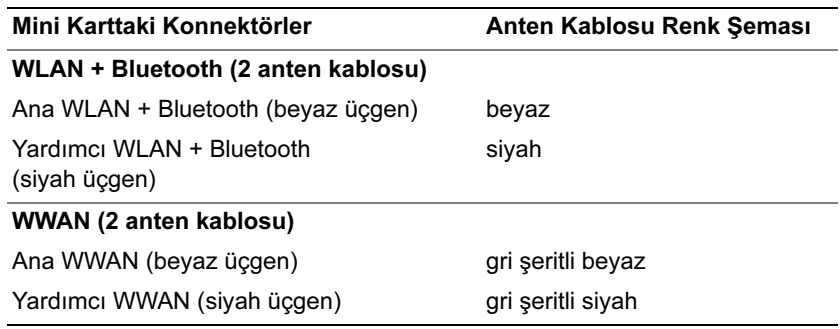

6 Bilgisayarı ters çevirin ve ekranı mümkün olduğunca açın.

- 1 Pili yerleştirin. Bkz. ["Pil Değiştirme", sayfa 33.](#page-32-0)
- 2 Avuç içi dayanağını yerine takın. Bkz. ["Avuç İçi Dayanağını Yerine Takma", sayfa 29.](#page-28-0)
- 3 Klavyeyi yerine takın. Bkz. ["Klavyeyi Değiştirme", sayfa 25.](#page-24-0)
- 4 Alt kapağı yerine takın. Bkz. ["Alt Kapağı Değiştirme", sayfa 19](#page-18-0).
- 5 bölümündeki yönergeleri uygulayın. ["Bilgisayarınızda Çalıştıktan Sonra", sayfa 11.](#page-10-0)

## 17 Düğme Pili Çıkarma

UYARI: Bilgisayarınızn içerisinde çalışmadan önce, bilgisayarınızla birlikte gönderilen emniyet bilgilerini okuyun ve orada belirtilen adımları izleyin ["Başlamadan Önce", sayfa 9](#page-8-0). Ek güvenlik en iyi uygulama bilgileri için dell.com/regulatory\_compliance adresindeki Yasal Uygunluk Ana Sayfasına bakın.

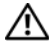

UYARI: Yanlış takılırsa, pil patlayabilir. Pili yalnızca aynı veya eşdeğer bir pille değiştirin. Kullanılmış pilleri üreticinin yönergelerine uygun olarak atın.

UYARI: Düğme pilin çıkarılması, BIOS ayarlarını varsayılana sıfırlar. Düğme pili çıkarmadan önce, BIOS ayarlarını not etmeniz önerilir.

- 1 Alt kapağı çıkarın. Bkz. ["Alt Kapağı Çıkarma", sayfa 17.](#page-16-0)
- 2 Klavyeyi çıkarın. Bkz. ["Klavyeyi Çıkarma", sayfa 21](#page-20-0).
- 3 Avuç içi dayanağını çıkarın. Bkz. ["Avuç İçi Dayanağını Çıkarma", sayfa 27.](#page-26-0)
- 4 Pili çıkarın. Bkz. ["Pili Çıkarma", sayfa 31](#page-30-0).

- Ekranı kapatın ve bilgisayarı ters çevirin.
- Plastik çubuğu kullanarak, düğme pili sistem kartındaki pil yuvasının dışına doğru kaldırın.

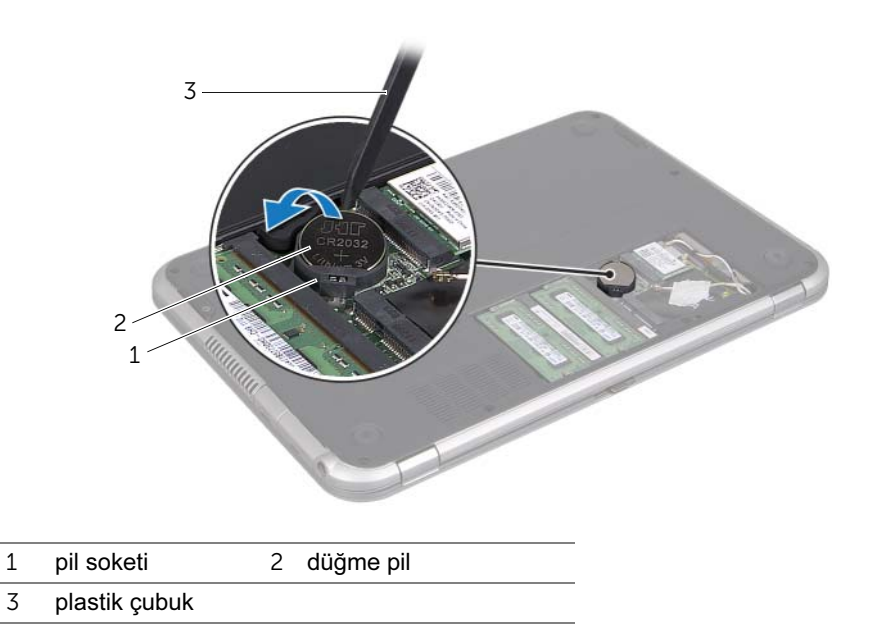

## 18 Düğme Pili Değiştirme

UYARI: Bilgisayarınızn içerisinde çalışmadan önce, bilgisayarınızla birlikte gönderilen emniyet bilgilerini okuyun ve orada belirtilen adımları izleyi[n"Başlamadan Önce", sayfa 9](#page-8-0). Ek güvenlik en iyi uygulama bilgileri için dell.com/regulatory\_compliance adresindeki Yasal Uygunluk Ana Sayfasına bakın.

 $\sqrt{N}$  UYARI: Yanlıs takılırsa, pil patlavabilir. Pili yalnızca aynı veya esdeğer bir pille değiştirin. Kullanılmış pilleri üreticinin yönergelerine uygun olarak atın.

#### Prosedür

- 1 Düğme pili pozitif yönü yukarı bakacak şekilde sistem kartındaki pil yuvasına oturtun.
- 2 Bilgisayarı ters çevirin ve ekranı mümkün olduğunca açın.

- 1 Pili yerleştirin. Bkz. ["Pil Değiştirme", sayfa 33.](#page-32-0)
- 2 Avuç içi dayanağını yerine takın. Bkz. ["Avuç İçi Dayanağını Yerine Takma", sayfa 29.](#page-28-0)
- 3 Klavyeyi yerine takın. Bkz. ["Klavyeyi Değiştirme", sayfa 25.](#page-24-0)
- 4 Alt kapağı yerine takın. Bkz. ["Alt Kapağı Değiştirme", sayfa 19](#page-18-0).
- 5 bölümündeki yönergeleri uygulayın. ["Bilgisayarınızda Çalıştıktan Sonra", sayfa 11.](#page-10-0)

### Power-Adapter Portunu Çıkarma

UYARI: Bilgisayarınızn içerisinde çalışmadan önce, bilgisayarınızla birlikte gönderilen emniyet bilgilerini okuyun ve orada belirtilen adımları izleyin ["Başlamadan Önce", sayfa 9](#page-8-0). Ek güvenlik en iyi uygulama bilgileri için dell.com/regulatory\_compliance adresindeki Yasal Uygunluk Ana Sayfasına bakın.

- 1 Alt kapağı çıkarın. Bkz. ["Alt Kapağı Çıkarma", sayfa 17.](#page-16-0)
- 2 Klavyeyi çıkarın. Bkz. ["Klavyeyi Çıkarma", sayfa 21](#page-20-0).
- 3 Avuç içi dayanağını çıkarın. Bkz. ["Avuç İçi Dayanağını Çıkarma", sayfa 27.](#page-26-0)
- 4 Pili çıkarın. Bkz. ["Pili Çıkarma", sayfa 31](#page-30-0).

- Güç adaptörü portunu bilgisayar tabanına sabitleyen vidayı çıkarın.
- Power-adapter bağlantı noktası kablosunu sistem kartı konnektöründen çıkarın.
- Güç adaptörü portunu kablosuyla birlikte bilgisayar tabanından kaldırın.

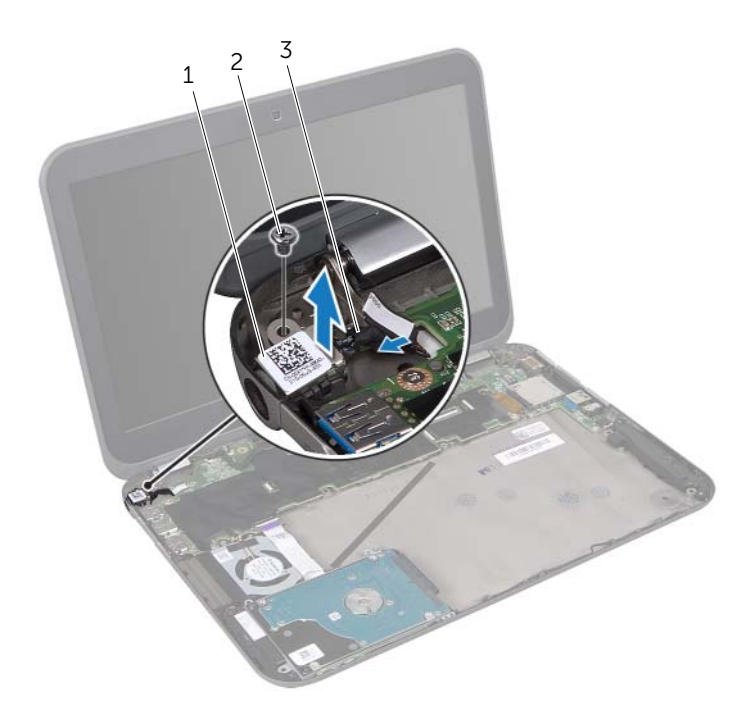

- güç adaptörü bağlantı noktası 2 vida
- güç adaptörü bağlantı noktası kablosu

## Power-Adapter Portunu Yerine Takma

UYARI: Bilgisayarınızn içerisinde çalışmadan önce, bilgisayarınızla birlikte gönderilen emniyet bilgilerini okuyun ve orada belirtilen adımları izleyin ["Başlamadan Önce", sayfa 9](#page-8-0). Ek güvenlik en iyi uygulama bilgileri için dell.com/regulatory\_compliance adresindeki Yasal Uygunluk Ana Sayfasına bakın.

#### Prosedür

- 1 Power-adapter bağlantı noktası kablosunu sistem kartı konnektörüne takın.
- 2 Güç adaptörü bağlantı noktası üzerindeki vida deliğini bilgisayar tabanındaki vida deliği ile hizalayın.
- 3 Güç adaptörü bağlantı noktasını bilgisayar tabanına sabitleyen vidayı yerine takın.

- 1 Pili yerleştirin. Bkz. ["Pil Değiştirme", sayfa 33.](#page-32-0)
- 2 Avuç içi dayanağını yerine takın. Bkz. ["Avuç İçi Dayanağını Yerine Takma", sayfa 29.](#page-28-0)
- 3 Klavyeyi yerine takın. Bkz. ["Klavyeyi Değiştirme", sayfa 25.](#page-24-0)
- 4 Alt kapağı yerine takın. Bkz. ["Alt Kapağı Değiştirme", sayfa 19](#page-18-0).
- 5 bölümündeki yönergeleri uygulayın. ["Bilgisayarınızda Çalıştıktan Sonra", sayfa 11.](#page-10-0)

## <span id="page-50-0"></span>Sabit Sürücüyü Çıkarma

UYARI: Bilgisayarınızn içerisinde çalışmadan önce, bilgisayarınızla birlikte gönderilen emniyet bilgilerini okuyun ve orada belirtilen adımları izleyin ["Başlamadan Önce", sayfa 9](#page-8-0). Ek güvenlik en iyi uygulama bilgileri için dell.com/regulatory\_compliance adresindeki Yasal Uygunluk Ana Sayfasına bakın.

UYARI: Veri kaybını önlemek için, sabit sürücüyü bilgisayar Açıkken veya Uyku modundayken çıkarmayın.

UYARI: Sabit sürücüler aşırı derecede naziktir. Sabit sürücüyü çok dikkatli tutun.

- 1 Alt kapağı çıkarın. Bkz. ["Alt Kapağı Çıkarma", sayfa 17.](#page-16-0)
- 2 Klavyeyi çıkarın. Bkz. ["Klavyeyi Çıkarma", sayfa 21](#page-20-0).
- 3 Avuç içi dayanağını çıkarın. Bkz. ["Avuç İçi Dayanağını Çıkarma", sayfa 27.](#page-26-0)
- 4 Pili çıkarın. Bkz. ["Pili Çıkarma", sayfa 31](#page-30-0).

- <span id="page-51-0"></span>Sabit sürücü aksamını bilgisayar tabanına sabitleyen vidaları çıkarın.
- Sabit sürücü kablo konektörünü sabir sürücü aksamından ayırın.
- <span id="page-51-1"></span>Sabit sürücü aksamını bilgisayardan kaldırarak çıkarın.

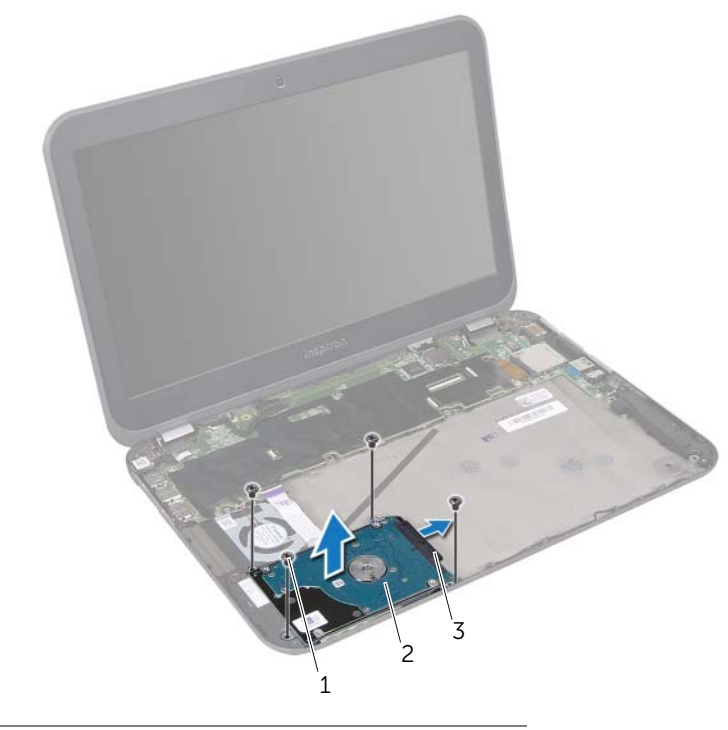

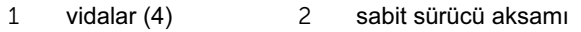

sabit sürücü kablosu konektör

- Sabit sürücü braketini sabit sürücüye sabitleyen vidaları çıkarın.
- Sabit sürücü braketini sabit sürücüden kaldırın.

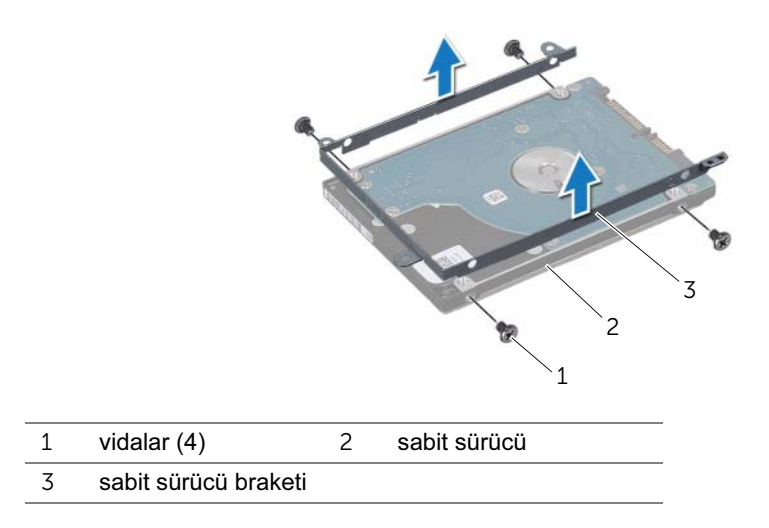

## <span id="page-54-0"></span>Sabit Sürücüyü Takma

UYARI: Bilgisayarınızn içerisinde çalışmadan önce, bilgisayarınızla birlikte gönderilen emniyet bilgilerini okuyun ve orada belirtilen adımları izleyin ["Başlamadan Önce", sayfa 9.](#page-8-0) Ek güvenlik en iyi uygulama bilgileri için dell.com/regulatory\_compliance adresindeki Yasal Uygunluk Ana Sayfasına bakın.

UYARI: Sabit sürücüler aşırı derecede naziktir. Sabit sürücüyü çok dikkatli tutun.

#### Prosedür

- 1 Yeni sürücüyü ambalajından çıkarın. Sabit sürücüyü saklamak veya nakletmek için orijinal ambalajını saklayın.
- 2 Sabit sürücü braketi üzerindeki vida deliklerini, sabit sürücü üzerindeki deliklerle aynı hizaya getirin. sabit sürücüye sabitleyen dört vidayı sökün.
- <span id="page-54-1"></span>3 Sabit sürücü braketini sabit sürücüye sabitleyen vidaları çıkarın.
- 4 Sabit sürücü kablo konektörünü sabit sürücü aksamına takın.
- 5 Sabit sürücü aksamı üzerindeki vida deliklerini bilgisayar tabanındaki vida delikleriyle hizalayın.
- <span id="page-54-2"></span>6 Sabit sürücü aksamını bilgisayar tabanına sabitleyen vidaları takın.

- 1 Pili yerleştirin. Bkz. ["Pil Değiştirme", sayfa 33.](#page-32-0)
- 2 Avuç içi dayanağını yerine takın. Bkz. ["Avuç İçi Dayanağını Yerine Takma", sayfa 29.](#page-28-0)
- 3 Klavyeyi yerine takın. Bkz. ["Klavyeyi Değiştirme", sayfa 25.](#page-24-0)
- 4 Alt kapağı yerine takın. Bkz. ["Alt Kapağı Değiştirme", sayfa 19](#page-18-0).
- 5 bölümündeki yönergeleri uygulayın. ["Bilgisayarınızda Çalıştıktan Sonra", sayfa 11.](#page-10-0)

# 23 Ön G/Ç Kartı

UYARI: Bilgisayarınızn içerisinde çalışmadan önce, bilgisayarınızla birlikte gönderilen emniyet bilgilerini okuyun ve orada belirtilen adımları izleyin ["Başlamadan Önce", sayfa 9](#page-8-0). Ek güvenlik en iyi uygulama bilgileri için dell.com/regulatory\_compliance adresindeki Yasal Uygunluk Ana Sayfasına bakın.

- 1 Alt kapağı çıkarın. Bkz. ["Alt Kapağı Çıkarma", sayfa 17.](#page-16-0)
- 2 Klavyeyi çıkarın. Bkz. ["Klavyeyi Çıkarma", sayfa 21](#page-20-0).
- 3 Avuç içi dayanağını çıkarın. Bkz. ["Avuç İçi Dayanağını Çıkarma", sayfa 27.](#page-26-0)
- 4 Pili çıkarın. Bkz. ["Pili Çıkarma", sayfa 31](#page-30-0).

- Hoparlör kablosunu G/Ç kartı konnektöründen çıkarın.
- G/Ç kartını bilgisayar tabanına sabitleyen vidaları çıkarın.
- G/Ç kartını dikkatli bir şekilde sola doğru çevirin ve sistem kartı aksamının üzerine yerleştirin.

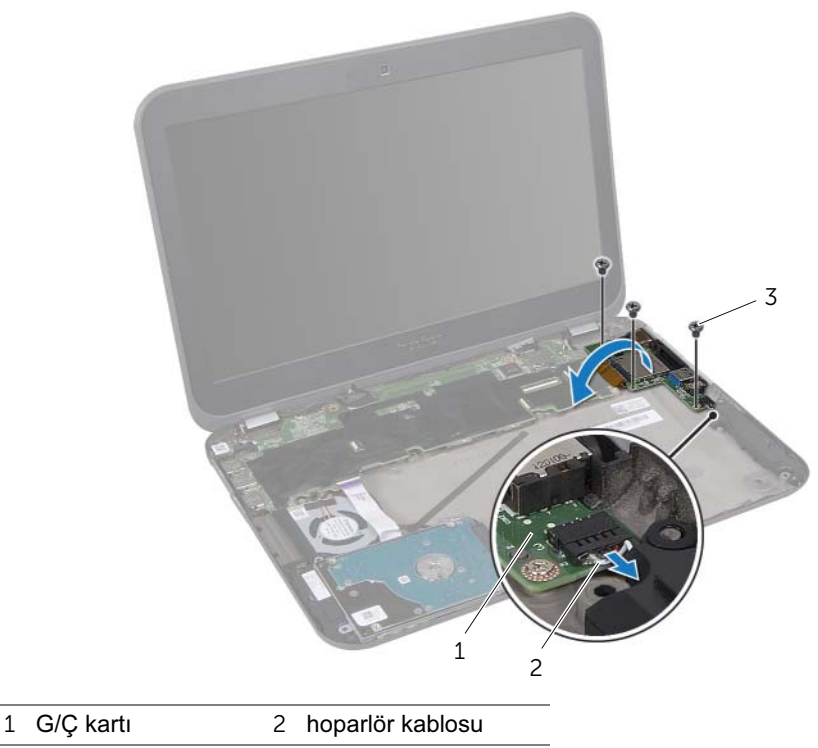

vidalar  $(3)$ 

- Ribbon kablosunu G/Ç kartı konnektöründen ayırmak için konnektör mandalını kaldırın ve çekme tırnağını çekin.
- G/Ç kartını kaldırarak bilgisayar tabanından çıkarın.

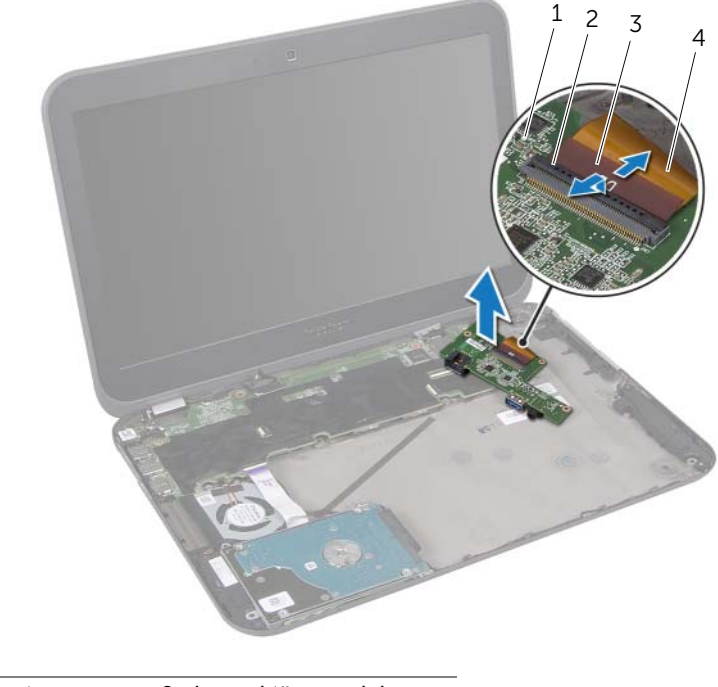

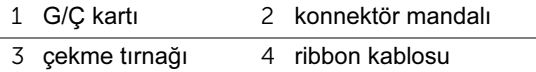

# **G/C Kartını Yerine Takma**

UYARI: Bilgisayarınızn içerisinde çalışmadan önce, bilgisayarınızla birlikte gönderilen emniyet bilgilerini okuyun ve orada belirtilen adımları izleyin ["Başlamadan Önce", sayfa 9](#page-8-0). Ek güvenlik en iyi uygulama bilgileri için dell.com/regulatory\_compliance adresindeki Yasal Uygunluk Ana Sayfasına bakın.

#### Prosedür

- 1 Ribbon kablosunu G/Ç kartı konnektörüne kaydırın ve kablonun sabitlenmesi için konnektör mandalına bastırın.
- 2 G/Ç kartını dikkatli bir şekilde ters çevirin ve G/Ç kartının üzerindeki vida deliklerini bilgisayar tabanını üzerindeki vida delikleriyle hizalayın.
- 3 G/Ç kartını bilgisayar tabanına sabitleyen vidaları yerlerine takın.
- 4 Hoparlör kablosunu G/Ç kartı konnektörüne takın.

- 1 Pili yerleştirin. Bkz. ["Pil Değiştirme", sayfa 33.](#page-32-0)
- 2 Avuç içi dayanağını yerine takın. Bkz. ["Avuç İçi Dayanağını Yerine Takma", sayfa 29.](#page-28-0)
- 3 Klavyeyi yerine takın. Bkz. ["Klavyeyi Değiştirme", sayfa 25.](#page-24-0)
- 4 Alt kapağı yerine takın. Bkz. ["Alt Kapağı Değiştirme", sayfa 19](#page-18-0).
- 5 bölümündeki yönergeleri uygulayın. ["Bilgisayarınızda Çalıştıktan Sonra", sayfa 11.](#page-10-0)

## Fanı Çıkarma

UYARI: Bilgisayarınızn içerisinde çalışmadan önce, bilgisayarınızla birlikte gönderilen emniyet bilgilerini okuyun ve orada belirtilen adımları izleyin ["Başlamadan Önce", sayfa 9](#page-8-0). Ek güvenlik en iyi uygulama bilgileri için dell.com/regulatory\_compliance adresindeki Yasal Uygunluk Ana Sayfasına bakın.

- 1 Alt kapağı çıkarın. Bkz. ["Alt Kapağı Çıkarma", sayfa 17.](#page-16-0)
- 2 Klavyeyi çıkarın. Bkz. ["Klavyeyi Çıkarma", sayfa 21](#page-20-0).
- 3 Avuç içi dayanağını çıkarın. Bkz. ["Avuç İçi Dayanağını Çıkarma", sayfa 27.](#page-26-0)
- 4 Pili çıkarın. Bkz. ["Pili Çıkarma", sayfa 31](#page-30-0).
- 5 ["Sabit Sürücüyü Çıkarma", sayfa 51](#page-50-0) bölümündeki [adım 1](#page-51-0)[-adım 3](#page-51-1) arasındaki yönergeleri uygulayın.

- Fanı bilgisayar tabanına tespit eden vidayı çıkarın.
- LED kartı kablosunu sistem kartı konnektöründen ayırmak için konnektör mandalını kaldırın ve çekme tırnağını çekin.
- LED kartı kablosunu fandan ayırın.
- Fan kablosunu sistem kartı konnektöründen çıkarın.
- Fanı kablosuyla birlikte bilgisayar tabanından kaldırın.

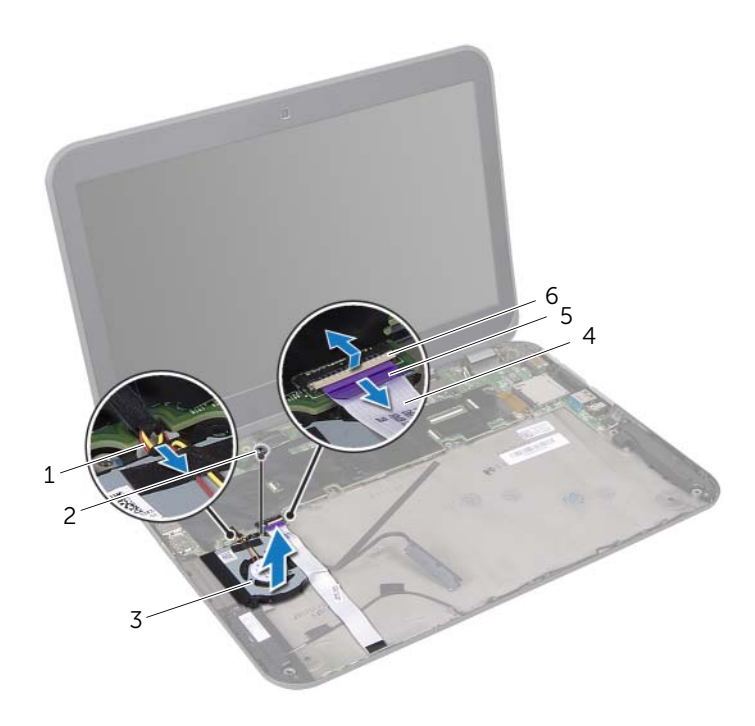

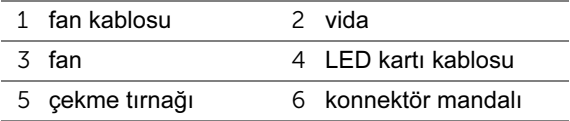

## Fanı Değiştirme

UYARI: Bilgisayarınızn içerisinde çalışmadan önce, bilgisayarınızla birlikte gönderilen emniyet bilgilerini okuyun ve orada belirtilen adımları izleyin ["Başlamadan Önce", sayfa 9](#page-8-0). Ek güvenlik en iyi uygulama bilgileri için dell.com/regulatory\_compliance adresindeki Yasal Uygunluk Ana Sayfasına bakın.

#### Prosedür

- 1 Fan kablosunu sistem kartı konnektörüne bağlayın.
- 2 Fanın üzerindeki vida deliklerini bilgisayar tabanındaki vida delikleriyle hizalayın.
- 3 Fanı bilgisayar tabanına tespit eden vidayı takın.
- 4 LED-kartı kablosunu fanın üzerine yapıştırın.
- 5 USB kartı kablosunu sistem kartı konnektörüne kaydırın ve kablonun sabitlenmesi için konnektör mandalına bastırın.

- 1 ["Sabit Sürücüyü Takma", sayfa 55](#page-54-0) bölümündeki [adım 4](#page-54-1)[-adım 6](#page-54-2) arasındaki yönergeleri uygulayın.
- 2 Pili yerleştirin. Bkz. ["Pil Değiştirme", sayfa 33.](#page-32-0)
- 3 Avuç içi dayanağını yerine takın. Bkz. ["Avuç İçi Dayanağını Yerine Takma", sayfa 29.](#page-28-0)
- 4 Klavyeyi yerine takın. Bkz. ["Klavyeyi Değiştirme", sayfa 25.](#page-24-0)
- 5 Alt kapağı yerine takın. Bkz. ["Alt Kapağı Değiştirme", sayfa 19](#page-18-0).
- 6 bölümündeki yönergeleri uygulayın. ["Bilgisayarınızda Çalıştıktan Sonra", sayfa 11.](#page-10-0)

## Hoparlörleri Çıkarma

UYARI: Bilgisayarınızn içerisinde çalışmadan önce, bilgisayarınızla birlikte gönderilen emniyet bilgilerini okuyun ve orada belirtilen adımları izleyin ["Başlamadan Önce", sayfa 9](#page-8-0). Ek güvenlik en iyi uygulama bilgileri için dell.com/regulatory\_compliance adresindeki Yasal Uygunluk Ana Sayfasına bakın.

- 1 Alt kapağı çıkarın. Bkz. ["Alt Kapağı Çıkarma", sayfa 17.](#page-16-0)
- 2 Klavyeyi çıkarın. Bkz. ["Klavyeyi Çıkarma", sayfa 21](#page-20-0).
- 3 Avuç içi dayanağını çıkarın. Bkz. ["Avuç İçi Dayanağını Çıkarma", sayfa 27.](#page-26-0)
- 4 Pili çıkarın. Bkz. ["Pili Çıkarma", sayfa 31](#page-30-0).
- 5 ["Sabit Sürücüyü Çıkarma", sayfa 51](#page-50-0) bölümündeki [adım 1](#page-51-0)[-adım 3](#page-51-1) arasındaki yönergeleri uygulayın.

- Hoparlör kablosunu G/Ç kartı konnektöründen çıkarın.
- LED kartı kablosunu sistem kartı konnektöründen ayırmak için konnektör mandalını kaldırın ve çekme tırnağını çekin.
- LED kartı kablosunun yönlendirilmesini not edin ve fandan ve bilgisayar tabanından soyun. vidaları yerine takın.
- Hoparlörleri, bilgisayar tabanındaki hizalama yerlerinden çıkarın.
- Hoparlör kablosunun yerleşimini not edin ve bilgisayar tabanındaki yönlendirme kılavuzlarından çıkarın.
- Hoparlörleri kablosuyla birlikte bilgisayar tabanından kaldırın.

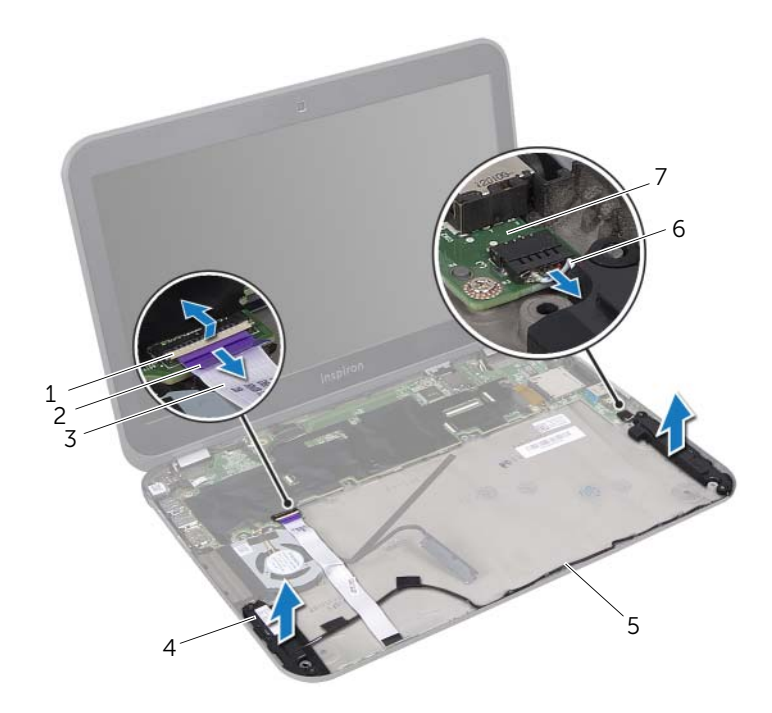

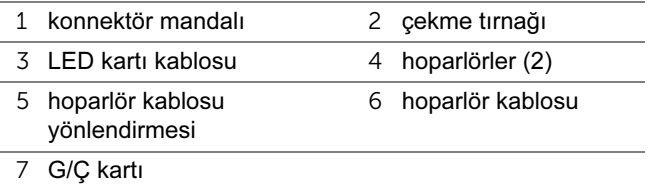

### 28 Hoparlörleri Takma

UYARI: Bilgisayarınızn içerisinde çalışmadan önce, bilgisayarınızla birlikte gönderilen emniyet bilgilerini okuyun ve orada belirtilen adımları izleyin ["Başlamadan Önce", sayfa 9](#page-8-0). Ek güvenlik en iyi uygulama bilgileri için dell.com/regulatory\_compliance adresindeki Yasal Uygunluk Ana Sayfasına bakın.

#### Prosedür

- 1 Hoparlör kablosunu bilgisayar tabanındaki yönlendirme kılavuzlarından geçirin.
- 2 Hoparlörleri doğru biçimde yerleştirmek için bilgisayar tabanındaki hizalama yerlerini kullanın.
- 3 LED-kartı kablosunu bilgisayar tabanına ve fana yapıştırın.
- 4 USB kartı kablosunu sistem kartı konnektörüne kaydırın ve kablonun sabitlenmesi için konnektör mandalına bastırın.
- 5 Hoparlör kablosunu G/Ç kartı konektörüne takın.

- 1 ["Sabit Sürücüyü Takma", sayfa 55](#page-54-0) bölümündeki [adım 4](#page-54-1)[-adım 6](#page-54-2) arasındaki yönergeleri uygulayın.
- 2 Pili yerleştirin. Bkz. ["Pil Değiştirme", sayfa 33.](#page-32-0)
- 3 Avuç içi dayanağını yerine takın. Bkz. ["Avuç İçi Dayanağını Yerine Takma", sayfa 29.](#page-28-0)
- 4 Klavyeyi yerine takın. Bkz. ["Klavyeyi Değiştirme", sayfa 25.](#page-24-0)
- 5 Alt kapağı yerine takın. Bkz. ["Alt Kapağı Değiştirme", sayfa 19](#page-18-0).
- 6 bölümündeki yönergeleri uygulayın. ["Bilgisayarınızda Çalıştıktan Sonra", sayfa 11.](#page-10-0)

## LED Kartının Çıkarılması

UYARI: Bilgisayarınızn içerisinde çalışmadan önce, bilgisayarınızla birlikte gönderilen emniyet bilgilerini okuyun ve orada belirtilen adımları izleyin ["Başlamadan Önce", sayfa 9](#page-8-0). Ek güvenlik en iyi uygulama bilgileri için dell.com/regulatory\_compliance adresindeki Yasal Uygunluk Ana Sayfasına bakın.

- 1 Alt kapağı çıkarın. Bkz. ["Alt Kapağı Çıkarma", sayfa 17.](#page-16-0)
- 2 Klavyeyi çıkarın. Bkz. ["Klavyeyi Çıkarma", sayfa 21](#page-20-0).
- 3 Avuç içi dayanağını çıkarın. Bkz. ["Avuç İçi Dayanağını Çıkarma", sayfa 27.](#page-26-0)
- 4 Pili çıkarın. Bkz. ["Pili Çıkarma", sayfa 31](#page-30-0).
- 5 ["Sabit Sürücüyü Çıkarma", sayfa 51](#page-50-0) bölümündeki [adım 1](#page-51-0)[-adım 3](#page-51-1) arasındaki yönergeleri uygulayın.

- LED kartı kablosunu sistem kartı konnektöründen ayırmak için konnektör mandalını kaldırın ve çekme tırnağını çekin.
- LED kartı kablosunun yönlendirilmesini not edin ve fandan ve bilgisayar tabanından soyun. vidaları yerine takın.
- LED kartını kablosuyla birlikte bilgisayar tabanından kaldırın.

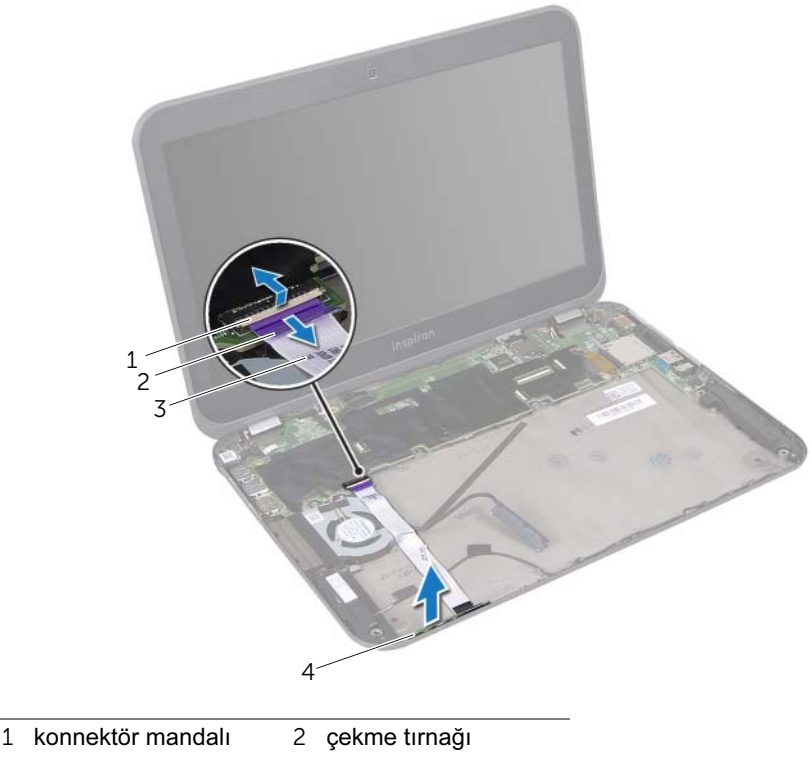

LED kartı kablosu 4 LED kartı
## 30 LED Kartının Değiştirilmesi

UYARI: Bilgisayarınızn içerisinde çalışmadan önce, bilgisayarınızla birlikte gönderilen emniyet bilgilerini okuyun ve orada belirtilen adımları izleyin ["Başlamadan Önce", sayfa 9](#page-8-0). Ek güvenlik en iyi uygulama bilgileri için dell.com/regulatory\_compliance adresindeki Yasal Uygunluk Ana Sayfasına bakın.

#### Prosedür

- 1 LED kartını bilgisayarın tabanındaki çıkıntılara doğru kaydırın.
- 2 LED-kartı kablosunu bilgisayarın tabanına ve fana bağlayın.
- 3 LED kartı kablosunu sistem kartı konnektörüne kaydırın ve kablonun sabitlenmesi için konnektör mandalına bastırın.

- 1 ["Sabit Sürücüyü Takma", sayfa 55](#page-54-0) bölümündeki [adım 4](#page-54-1)[-adım 6](#page-54-2) arasındaki yönergeleri uygulayın.
- 2 Pili yerleştirin. Bkz. ["Pil Değiştirme", sayfa 33.](#page-32-0)
- 3 Avuç içi dayanağını yerine takın. Bkz. ["Avuç İçi Dayanağını Yerine Takma", sayfa 29.](#page-28-0)
- 4 Klavyeyi yerine takın. Bkz. ["Klavyeyi Değiştirme", sayfa 25.](#page-24-0)
- 5 Alt kapağı yerine takın. Bkz. ["Alt Kapağı Değiştirme", sayfa 19](#page-18-0).
- 6 bölümündeki yönergeleri uygulayın. ["Bilgisayarınızda Çalıştıktan Sonra", sayfa 11.](#page-10-0)

## <span id="page-74-0"></span>Sistem Kartını Çıkarma

UYARI: Bilgisayarınızn içerisinde çalışmadan önce, bilgisayarınızla birlikte gönderilen emniyet bilgilerini okuyun ve orada belirtilen adımları izleyin ["Başlamadan Önce", sayfa 9](#page-8-0). Ek güvenlik en iyi uygulama bilgileri için dell.com/regulatory\_compliance adresindeki Yasal Uygunluk Ana Sayfasına bakın.

#### Önkoşullar

- 1 Alt kapağı çıkarın. Bkz. ["Alt Kapağı Çıkarma", sayfa 17.](#page-16-0)
- 2 Klavyeyi çıkarın. Bkz. ["Klavyeyi Çıkarma", sayfa 21](#page-20-0).
- 3 Avuç içi dayanağını çıkarın. Bkz. ["Avuç İçi Dayanağını Çıkarma", sayfa 27.](#page-26-0)
- 4 Pili çıkarın. Bkz. ["Pili Çıkarma", sayfa 31](#page-30-0).
- 5 Bellek modülünü(modüllerini) çıkarın. Bkz. ["Bellek Modüllerinin Çıkartılması",](#page-34-0)  [sayfa 35](#page-34-0).
- 6 Kablosuz Mini Kart ya da kartları çıkarın. Bkz. ["Kablosuz Mini Kart\(lar\)ın Çıkarılması",](#page-38-0)  [sayfa 39](#page-38-0).
- 7 ["Sabit Sürücüyü Çıkarma", sayfa 51](#page-50-0) bölümündeki [adım 1](#page-51-0)[-adım 3](#page-51-1) arasındaki yönergeleri uygulayın.
- 8 Fanı çıkarın. Bkz. ["Fanı Çıkarma", sayfa 63](#page-62-0).
- 9 Güç adaptörü portunu çıkarın. Bkz. ["Power-Adapter Portunu Çıkarma", sayfa 47.](#page-46-0)

#### Prosedür

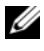

 $\mathbb Z$  NOT: Bilgisayarınızın Servis Etiketi sistem kartında yer alır. Sistem kartı aksamını değiştirdikten sonra, BIOS'ta Servis Etiketini girmeniz gerekir.

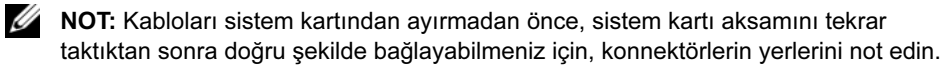

- <span id="page-75-0"></span>1 Ekran kablosunu sistem kartı konnektöründen ayırmak için çekme tırnağını çekin.
- 2 Sistem kartı aksamını bilgisayar tabanına sabitleyen vidaları sökün.
- <span id="page-75-1"></span>3 Sistem kartı aksamını, sabit sürücü kablosu ile birlikte ters çevirin.

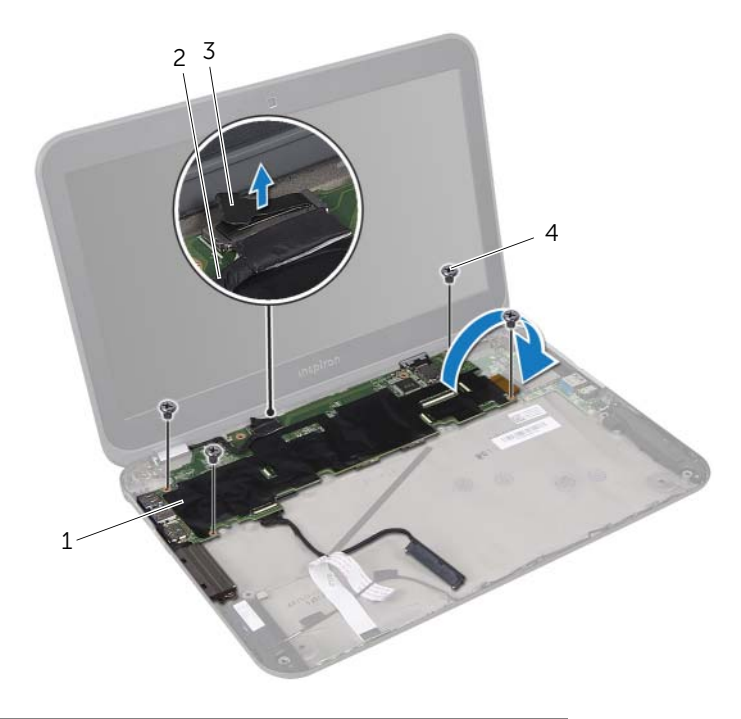

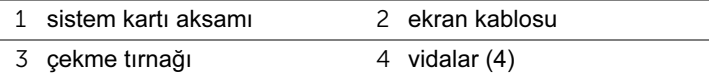

- Sabit sürücü kablosunu sistem kartı konnektöründen çıkarmak için çekme tırnağını çekin.
- Ribbon kablosunu sistem kartı konnektöründen ayırmak için konnektör mandalını kaldırın ve çekme tırnağını çekin.

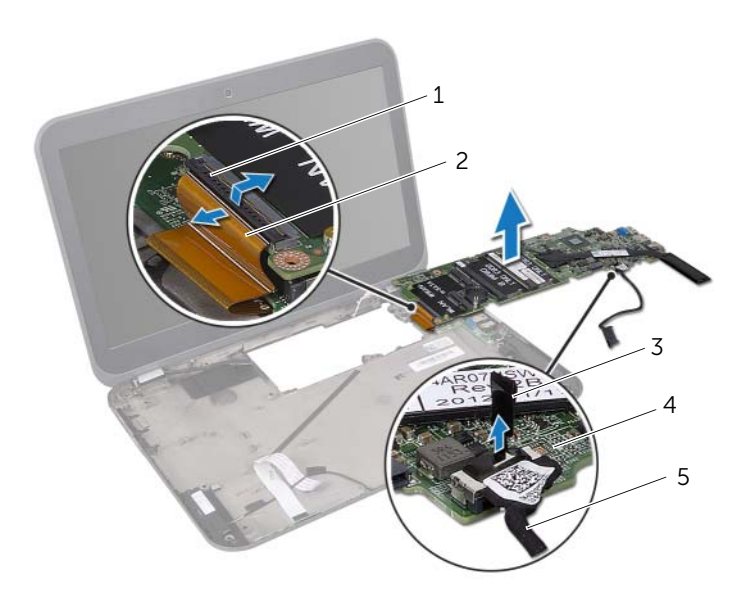

- konnektör mandalı 2 ribbon kablosu 3 çekme tırnağı sistem kartı aksamı
- sabit sürücü kablosu
- İşlemci ısı emicisini çıkarın. Bkz. ["İşlemci Isı Emicisini Çıkarma", sayfa 81](#page-80-0).

## <span id="page-78-0"></span>Sistem Kartını Yerine Takma

UYARI: Bilgisayarınızn içerisinde çalışmadan önce, bilgisayarınızla birlikte gönderilen emniyet bilgilerini okuyun ve orada belirtilen adımları izleyin ["Başlamadan Önce", sayfa 9](#page-8-0). Ek güvenlik en iyi uygulama bilgileri için dell.com/regulatory\_compliance adresindeki Yasal Uygunluk Ana Sayfasına bakın.

#### Prosedür

- 1 İşlemci ısı emicisini takın. Bkz. ["İşlemci Isı Emicisini Takma", sayfa 83](#page-82-0).
- 2 Ribbon kablosunu sistem kartı konnektörüne kaydırın ve kablonun sabitlenmesi için konnektör mandalına bastırın.
- <span id="page-78-1"></span>3 Sabit sürücü kablosunu sistem kartı konnektörüne takın.
- 4 Sistem kartı aksamını, sabit sürücü kablosu ile birlikte ters çevirin.
- 5 Sistem kartı aksamındaki vida deliklerini bilgisayar tabanındaki vida delikleriyle hizalayın.
- <span id="page-78-2"></span>6 Sistem kartı aksamını bilgisayar tabanına sabitleyen vidaları yerlerine takın.
- 7 Ekran kablosunu sistem kartı konnektörüne takın.

- 1 Güç adaptörü portunu yerine takın. Bkz. ["Power-Adapter Portunu Yerine Takma",](#page-48-0)  [sayfa 49](#page-48-0).
- 2 Replace the fan. Bkz. ["Fanı Değiştirme", sayfa 65.](#page-64-0)
- 3 ["Sabit Sürücüyü Takma", sayfa 55](#page-54-0) bölümündeki [adım 4](#page-54-1)[-adım 6](#page-54-2) arasındaki yönergeleri uygulayın.
- 4 Kablosuz Mini Kart(lar)ı yerine takın. Bkz. ["Kablosuz Mini Kart ya da kartların](#page-40-0)  [Takılması", sayfa 41](#page-40-0).
- 5 Bellek modülünü (modüllerini) yerine takın. Bkz. ["Bellek Modüllerini Çıkarma",](#page-36-0)  [sayfa 37](#page-36-0).
- 6 Pili yerleştirin. Bkz. ["Pil Değiştirme", sayfa 33.](#page-32-0)
- 7 Avuç içi dayanağını yerine takın. Bkz. ["Avuç İçi Dayanağını Yerine Takma", sayfa 29.](#page-28-0)
- 8 Klavyeyi yerine takın. Bkz. ["Klavyeyi Değiştirme", sayfa 25.](#page-24-0)
- 9 Alt kapağı yerine takın. Bkz. ["Alt Kapağı Değiştirme", sayfa 19](#page-18-0).
- 10 bölümündeki yönergeleri uygulayın. ["Bilgisayarınızda Çalıştıktan Sonra", sayfa 11.](#page-10-0)

#### BIOS'a Servis Etiketini Girme

- 1 Bilgisayarı açın.
- 2 Sistem kurulumu programına girmek için POST işlemi sırasında <F2> tuşuna basın.
- 3 Güvenlik sekmesine gidin ve Set Service Tag (Servis Etiketi Ayarla) alanına Servis Etiketini girin.

## <span id="page-80-0"></span>33 İşlemci Isı Emicisini Çıkarma

UYARI: Bilgisayarınızn içerisinde çalışmadan önce, bilgisayarınızla birlikte gönderilen emniyet bilgilerini okuyun ve orada belirtilen adımları izleyin ["Başlamadan Önce", sayfa 9](#page-8-0). Ek güvenlik en iyi uygulama bilgileri için dell.com/regulatory\_compliance adresindeki Yasal Uygunluk Ana Sayfasına bakın.

#### Önkoşullar

- 1 Alt kapağı çıkarın. Bkz. ["Alt Kapağı Çıkarma", sayfa 17.](#page-16-0)
- 2 Klavyeyi çıkarın. Bkz. ["Klavyeyi Çıkarma", sayfa 21](#page-20-0).
- 3 Avuç içi dayanağını çıkarın. Bkz. ["Avuç İçi Dayanağını Çıkarma", sayfa 27.](#page-26-0)
- 4 Pili çıkarın. Bkz. ["Pili Çıkarma", sayfa 31](#page-30-0).
- 5 Bellek modülünü(modüllerini) çıkarın. Bkz. ["Bellek Modüllerinin Çıkartılması",](#page-34-0)  [sayfa 35](#page-34-0).
- 6 Kablosuz Mini Kartı çıkarın. Bkz. ["Kablosuz Mini Kart\(lar\)ın Çıkarılması", sayfa 39.](#page-38-0)
- 7 ["Sabit Sürücüyü Çıkarma", sayfa 51](#page-50-0) bölümündeki [adım 1](#page-51-0)[-adım 3](#page-51-1) arasındaki yönergeleri uygulayın.
- 8 Fanı çıkarın. Bkz. ["Fanı Çıkarma", sayfa 63](#page-62-0).
- 9 ["Sistem Kartını Çıkarma", sayfa 75](#page-74-0) bölümündeki [adım 1-](#page-75-0)[adım 3](#page-75-1) arasındaki yönergeleri uygulayın.

#### Prosedür

- 1 Sıralı bir şekilde (ısı emicisi üzerinde gösterilen), işlemci ısı emicisini sistem kartına sabitleyen tutucu vidaları gevşetin.
- 2 İşlemci ısı emicisini kaldırarak sistem kartından çıkarın.

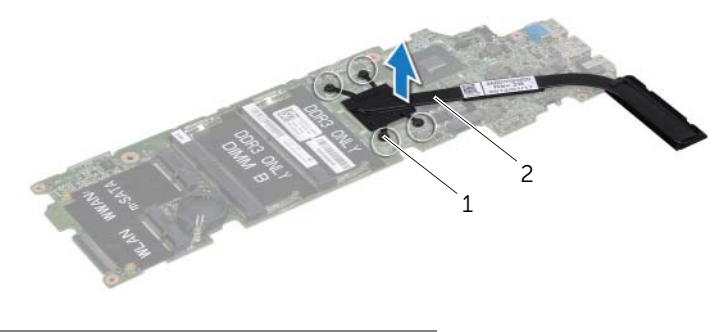

1 tutucu vidalar (4) 2 işlemci ısı emicisi

<span id="page-82-0"></span>İşlemci Isı Emicisini Takma

UYARI: Bilgisayarınızn içerisinde çalışmadan önce, bilgisayarınızla birlikte gönderilen emniyet bilgilerini okuyun ve orada belirtilen adımları izleyin ["Başlamadan Önce", sayfa 9](#page-8-0). Ek güvenlik en iyi uygulama bilgileri için dell.com/regulatory\_compliance adresindeki Yasal Uygunluk Ana Sayfasına bakın.

#### Prosedür

- $\mathbb Z$  NOT: Orijinal sistem kartı ve ısı emicisi birlikte takılıyorsa, orijinal termal gres yeniden kullanılabilir. Sistem kartı veya ısı emicisinden biri değiştiriliyorsa, ısı iletkenliğini sağlamak için sette bulunan sıcaklık pedini kullanın.
	- 1 İşlemci ısı emicisinin altından termal gresi temizleyin ve yeniden uygulayın.
	- 2 İşlemci ısı emicisi üzerindeki vida deliklerini sistem kartındaki vida delikleriyle hizalayın.
	- 3 Sıralı bir şekilde (ısı emicisi üzerinde gösterilen), işlemci ısı emicisini sistem kartına sabitleyen tutucu vidaları sıkın.

- 1 ["Sistem Kartını Yerine Takma", sayfa 79](#page-78-0) bölümündeki [adım 4](#page-78-1)[-adım 7](#page-78-2) arasındaki yönergeleri uygulayın.
- 2 Replace the fan. Bkz. ["Fanı Değiştirme", sayfa 65.](#page-64-0)
- 3 ["Sabit Sürücüyü Takma", sayfa 55](#page-54-0) bölümündeki [adım 4](#page-54-1)[-adım 6](#page-54-2) arasındaki yönergeleri uygulayın.
- 4 Kablosuz Mini Kartı yerine takın. Bkz. ["Kablosuz Mini Kart ya da kartların Takılması",](#page-40-0)  [sayfa 41](#page-40-0).
- 5 Bellek modülünü (modüllerini) yerine takın. Bkz. ["Bellek Modüllerini Çıkarma",](#page-36-0)  [sayfa 37](#page-36-0).
- 6 Pili yerleştirin. Bkz. ["Pil Değiştirme", sayfa 33.](#page-32-0)
- 7 Avuç içi dayanağını yerine takın. Bkz. ["Avuç İçi Dayanağını Yerine Takma", sayfa 29.](#page-28-0)
- 8 Klavyeyi yerine takın. Bkz. ["Klavyeyi Değiştirme", sayfa 25.](#page-24-0)
- 9 Alt kapağı yerine takın. Bkz. ["Alt Kapağı Değiştirme", sayfa 19](#page-18-0).
- 10 bölümündeki yönergeleri uygulayın. ["Bilgisayarınızda Çalıştıktan Sonra", sayfa 11.](#page-10-0)

# <span id="page-84-0"></span>35 Ekran Aksamını Çıkarma

UYARI: Bilgisayarınızn içerisinde çalışmadan önce, bilgisayarınızla birlikte gönderilen emniyet bilgilerini okuyun ve orada belirtilen adımları izleyin ["Başlamadan Önce", sayfa 9](#page-8-0). Ek güvenlik en iyi uygulama bilgileri için dell.com/regulatory\_compliance adresindeki Yasal Uygunluk Ana Sayfasına bakın.

#### Önkoşullar

- 1 Alt kapağı çıkarın. Bkz. ["Alt Kapağı Çıkarma", sayfa 17.](#page-16-0)
- 2 Klavyeyi çıkarın. Bkz. ["Klavyeyi Çıkarma", sayfa 21](#page-20-0).
- 3 Avuç içi dayanağını çıkarın. Bkz. ["Avuç İçi Dayanağını Çıkarma", sayfa 27.](#page-26-0)
- 4 Pili çıkarın. Bkz. ["Pili Çıkarma", sayfa 31](#page-30-0).

#### Prosedür

- Anten kablolarını Kablosuz Mini Kartın/Kartların üzerindeki konektörlerden çıkarın. Bkz. ["Kablosuz Mini Kart\(lar\)ın Çıkarılması", sayfa 39.](#page-38-0)
- Anten kablolarının yönlendirmesini not edin ve kabloları yönlendirme kılavuzlarından çıkarın.
- Bilgisayarı ters çevirin ve ekranı mümkün olduğunca açın.
- Anten kablolarını bilgisayar tabanındaki yuvalarından çekin.
- Ekran kablosunu sistem kartı konnektöründen ayırmak için çekme tırnağını çekin.
- Ekran aksamını bilgisayar tabanına sabitleyen vidaları çıkarın.
- Ekran aksamını bilgisayarın tabanından kaldırarak çıkarın.

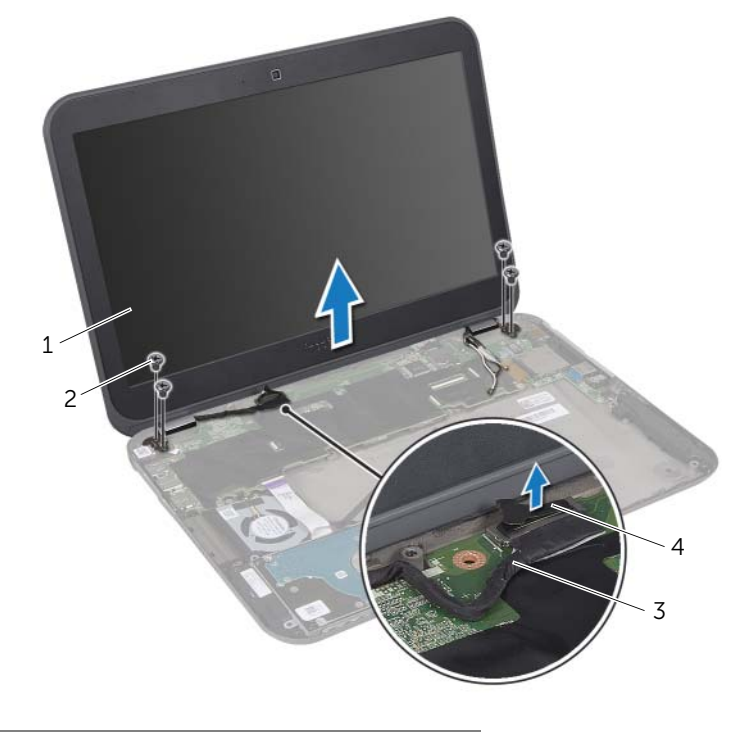

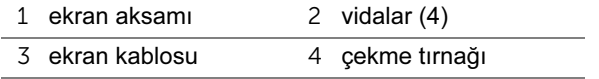

## <span id="page-86-0"></span>36 Ekran Aksamını Değiştirme

UYARI: Bilgisayarınızn içerisinde çalışmadan önce, bilgisayarınızla birlikte gönderilen emniyet bilgilerini okuyun ve orada belirtilen adımları izleyin ["Başlamadan Önce", sayfa 9](#page-8-0). Ek güvenlik en iyi uygulama bilgileri için dell.com/regulatory\_compliance adresindeki Yasal Uygunluk Ana Sayfasına bakın.

#### Prosedür

- 1 Ekran aksamını yerine yerleştirin ve ekran aksamını bilgisayar tabanına sabitleyen vidaları yerine takın.
- 2 Ekran kablosunu sistem kartı konnektörüne takın.
- 3 Anten kablolarını yönlendirme kılavuzlarından geçirin ve kabloları bilgisayar tabanındaki yuvaya kaydırın.
- 4 Ekranı kapatın ve bilgisayarı ters çevirin.
- 5 Anten kablolarını bilgisayarın altındaki yönlendirme kılavuzlarından yönlendirin.
- 6 Anten kablolarını Kablosuz Mini Kartın/Kartların üzerindeki konektörlere bağlayın. Bkz. ["Kablosuz Mini Kart ya da kartların Takılması", sayfa 41](#page-40-0).

- 1 Pili yerleştirin. Bkz. ["Pil Değiştirme", sayfa 33.](#page-32-0)
- 2 Avuç içi dayanağını yerine takın. Bkz. ["Avuç İçi Dayanağını Yerine Takma", sayfa 29.](#page-28-0)
- 3 Klavyeyi yerine takın. Bkz. ["Klavyeyi Değiştirme", sayfa 25.](#page-24-0)
- 4 Alt kapağı yerine takın. Bkz. ["Alt Kapağı Değiştirme", sayfa 19](#page-18-0).
- 5 bölümündeki yönergeleri uygulayın. ["Bilgisayarınızda Çalıştıktan Sonra", sayfa 11.](#page-10-0)

## <span id="page-88-0"></span>37 Ekran Çerçevesini Çıkarma

UYARI: Bilgisayarınızn içerisinde çalışmadan önce, bilgisayarınızla birlikte gönderilen emniyet bilgilerini okuyun ve orada belirtilen adımları izleyin ["Başlamadan Önce", sayfa 9](#page-8-0). Ek güvenlik en iyi uygulama bilgileri için dell.com/regulatory\_compliance adresindeki Yasal Uygunluk Ana Sayfasına bakın.

#### Önkoşullar

- 1 Alt kapağı çıkarın. Bkz. ["Alt Kapağı Çıkarma", sayfa 17.](#page-16-0)
- 2 Klavyeyi çıkarın. Bkz. ["Klavyeyi Çıkarma", sayfa 21](#page-20-0).
- 3 Avuç içi dayanağını çıkarın. Bkz. ["Avuç İçi Dayanağını Çıkarma", sayfa 27.](#page-26-0)
- 4 Pili çıkarın. Bkz. ["Pili Çıkarma", sayfa 31](#page-30-0).
- 5 Ekran aksamını çıkarın. Bkz. ["Ekran Aksamını Çıkarma", sayfa 85](#page-84-0).

#### Prosedür

- UYARI: Ekran çerçevesi son derece hassastır. Ekran çerçevesinin zarar görmemesi için çıkarırken dikkatli olun.
	- 1 Parmak uçlarınızı kullanarak ekran çerçevesinin iç kenarını dikkatlice kaldırın.
	- 2 Ekran çerçevesini ekran aksamından kaldırın.

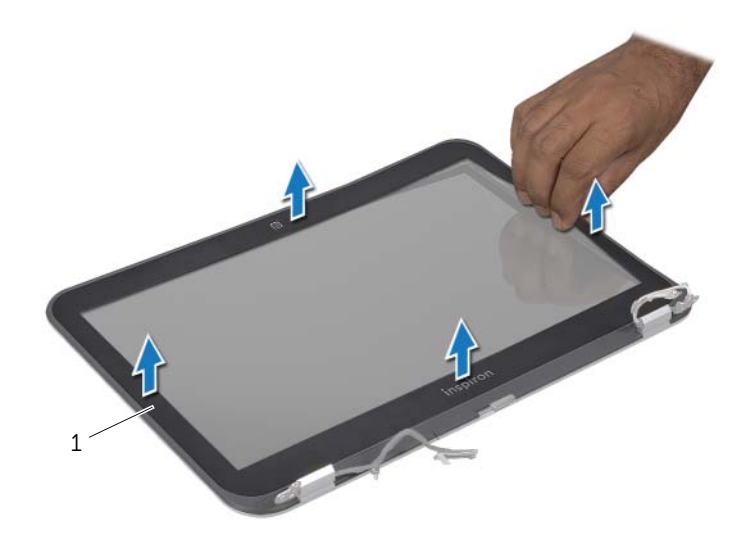

1 ekran çerçevesi

# <span id="page-90-0"></span>38 Ekran Çerçevesini Yerine Takma

UYARI: Bilgisayarınızn içerisinde çalışmadan önce, bilgisayarınızla birlikte gönderilen emniyet bilgilerini okuyun ve orada belirtilen adımları izleyin ["Başlamadan Önce", sayfa 9](#page-8-0). Ek güvenlik en iyi uygulama bilgileri için dell.com/regulatory\_compliance adresindeki Yasal Uygunluk Ana Sayfasına bakın.

#### Prosedür

Ekran çerçevesini ekranın kapağına hizalayın ve yavaşça yerine oturtun.

- 1 Ekran aksamını yerine takın. Bkz. ["Ekran Aksamını Değiştirme", sayfa 87.](#page-86-0)
- 2 Pili yerleştirin. Bkz. ["Pil Değiştirme", sayfa 33.](#page-32-0)
- 3 Avuç içi dayanağını yerine takın. Bkz. ["Avuç İçi Dayanağını Yerine Takma", sayfa 29.](#page-28-0)
- 4 Klavyeyi yerine takın. Bkz. ["Klavyeyi Değiştirme", sayfa 25.](#page-24-0)
- 5 Alt kapağı yerine takın. Bkz. ["Alt Kapağı Değiştirme", sayfa 19](#page-18-0).
- 6 bölümündeki yönergeleri uygulayın. ["Bilgisayarınızda Çalıştıktan Sonra", sayfa 11.](#page-10-0)

## <span id="page-92-0"></span>Ekran Panelini Çıkarma

UYARI: Bilgisayarınızn içerisinde çalışmadan önce, bilgisayarınızla birlikte gönderilen emniyet bilgilerini okuyun ve orada belirtilen adımları izleyin ["Başlamadan Önce", sayfa 9](#page-8-0). Ek güvenlik en iyi uygulama bilgileri için dell.com/regulatory\_compliance adresindeki Yasal Uygunluk Ana Sayfasına bakın.

#### Önkoşullar

- Alt kapağı çıkarın. Bkz. ["Alt Kapağı Çıkarma", sayfa 17.](#page-16-0)
- Klavyeyi çıkarın. Bkz. ["Klavyeyi Çıkarma", sayfa 21](#page-20-0).
- Avuç içi dayanağını çıkarın. Bkz. ["Avuç İçi Dayanağını Çıkarma", sayfa 27.](#page-26-0)
- Pili çıkarın. Bkz. ["Pili Çıkarma", sayfa 31](#page-30-0).
- Ekran aksamını çıkarın. Bkz. ["Ekran Aksamını Çıkarma", sayfa 85](#page-84-0).
- Ekran çerçevesini çıkarın. Bkz. ["Ekran Çerçevesini Çıkarma", sayfa 89](#page-88-0).
- Kamera modülünü çıkarın. Bkz. ["Kamera Modülünü Çıkarma", sayfa 101](#page-100-0).

#### Prosedür

- Ekran panelini ekran kapağına tespit eden vidaları çıkarın.
- Ekran panelini dikkatle kaldırıp ters çevirin.

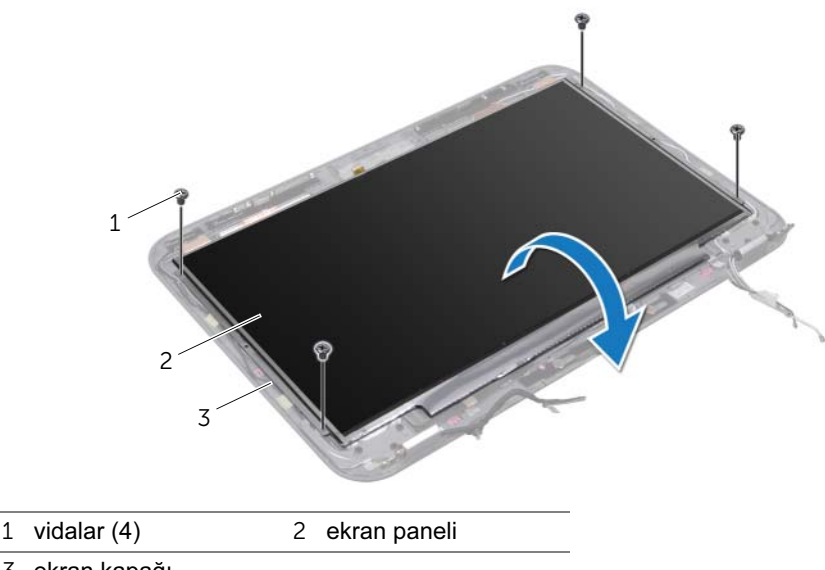

- 
- ekran kapağı
- Ekran panelini ekran kartı konnektörüne sabitleyen bandı soyarak kaldırın ve ekran kablosunu ayırın.
- Ekran kablosunu ekran panelinin arkasından yavaşça çekin.

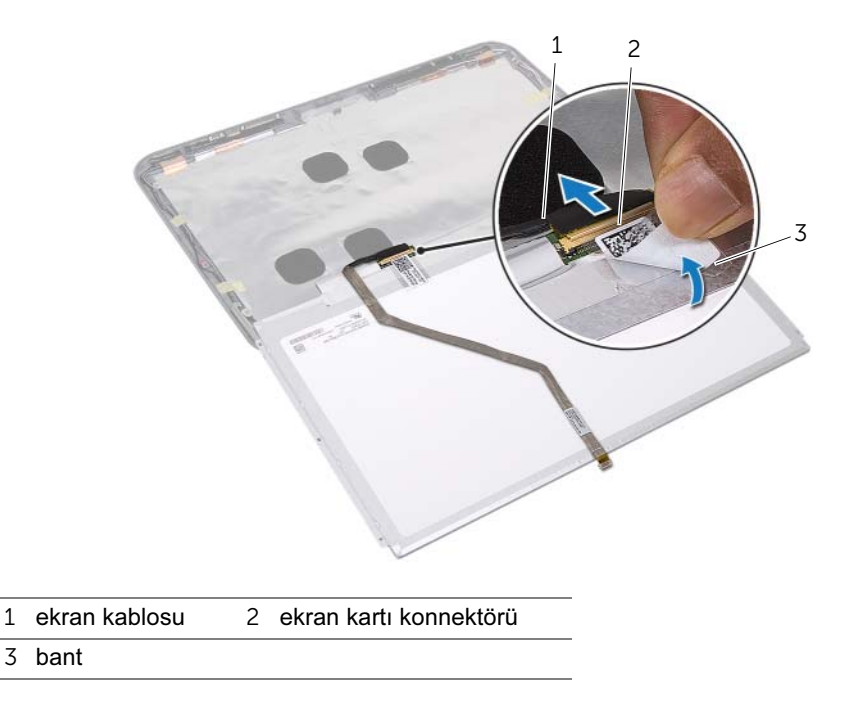

## <span id="page-94-0"></span>40 Ekran Panelini Değiştirme

UYARI: Bilgisayarınızn içerisinde çalışmadan önce, bilgisayarınızla birlikte gönderilen emniyet bilgilerini okuyun ve orada belirtilen adımları izleyin ["Başlamadan Önce", sayfa 9](#page-8-0). Ek güvenlik en iyi uygulama bilgileri için dell.com/regulatory\_compliance adresindeki Yasal Uygunluk Ana Sayfasına bakın.

#### Prosedür

- 1 Ekran kablosunu ekran panelinin arkasına yapıştırın.
- 2 Ekran kablosunu ekran kartı konnektörüne bağlayın ve bantla sabitleyin.
- 3 Ekran panelindeki vida deliklerini ekran kapağındaki vida delikleriyle hizalayın ve ekran panelini ekran kapağına sabitleyen vidaları yerine takın.

- 1 Kamera modülünü takın. Bkz. ["Kamera Modülünü Geri Takma", sayfa 103.](#page-102-0)
- 2 Ekran çerçevesini yerine takın. Bkz. ["Ekran Çerçevesini Yerine Takma", sayfa 91.](#page-90-0)
- 3 Ekran aksamını yerine takın. Bkz. ["Ekran Aksamını Değiştirme", sayfa 87.](#page-86-0)
- 4 Pili yerleştirin. Bkz. ["Pil Değiştirme", sayfa 33.](#page-32-0)
- 5 Avuç içi dayanağını yerine takın. Bkz. ["Avuç İçi Dayanağını Yerine Takma", sayfa 29.](#page-28-0)
- 6 Klavyeyi yerine takın. Bkz. ["Klavyeyi Değiştirme", sayfa 25.](#page-24-0)
- 7 Alt kapağı yerine takın. Bkz. ["Alt Kapağı Değiştirme", sayfa 19](#page-18-0).
- 8 bölümündeki yönergeleri uygulayın. ["Bilgisayarınızda Çalıştıktan Sonra", sayfa 11.](#page-10-0)

## Ekran Menteşelerini Çıkarma

UYARI: Bilgisayarınızn içerisinde çalışmadan önce, bilgisayarınızla birlikte gönderilen emniyet bilgilerini okuyun ve orada belirtilen adımları izleyin ["Başlamadan Önce", sayfa 9](#page-8-0). Ek güvenlik en iyi uygulama bilgileri için dell.com/regulatory\_compliance adresindeki Yasal Uygunluk Ana Sayfasına bakın.

#### Önkoşullar

- Alt kapağı çıkarın. Bkz. ["Alt Kapağı Çıkarma", sayfa 17.](#page-16-0)
- Klavyeyi çıkarın. Bkz. ["Klavyeyi Çıkarma", sayfa 21](#page-20-0).
- Avuç içi dayanağını çıkarın. Bkz. ["Avuç İçi Dayanağını Çıkarma", sayfa 27.](#page-26-0)
- Pili çıkarın. Bkz. ["Pili Çıkarma", sayfa 31](#page-30-0).
- Ekran aksamını çıkarın. Bkz. ["Ekran Aksamını Çıkarma", sayfa 85](#page-84-0).
- Ekran çerçevesini çıkarın. Bkz. ["Ekran Çerçevesini Çıkarma", sayfa 89](#page-88-0).
- Kamera modülünü çıkarın. Bkz. ["Kamera Modülünü Çıkarma", sayfa 101](#page-100-0).
- Ekran panelini çıkarın. Bkz. ["Ekran Panelini Çıkarma", sayfa 93](#page-92-0).

#### Prosedür

- Ekran menteşelerini ekran kapağına sabitleyen vidaları çıkarın.
- Ekran menteşelerini ekran kapağından dışarıya doğru kaldırın.

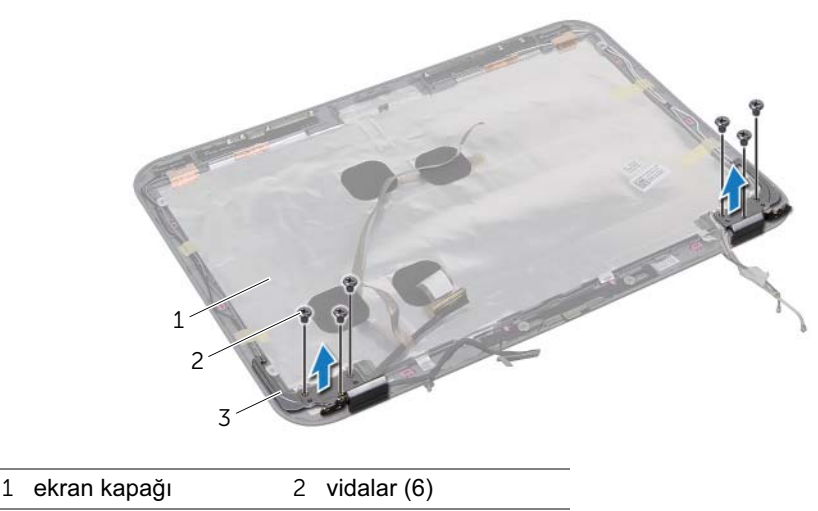

ekran menteşeleri (2)

# 42 Ekran Menteşelerini Yerine Takma

UYARI: Bilgisayarınızn içerisinde çalışmadan önce, bilgisayarınızla birlikte gönderilen emniyet bilgilerini okuyun ve orada belirtilen adımları izleyin ["Başlamadan Önce", sayfa 9](#page-8-0). Ek güvenlik en iyi uygulama bilgileri için dell.com/regulatory\_compliance adresindeki Yasal Uygunluk Ana Sayfasına bakın.

#### Prosedür

- 1 Ekran menteşesindeki vida deliklerini kasa üzerindeki vida delikleriyle hizalayın.
- 2 Ekran menteşelerini ekran kapağına sabitleyen vidaları yerine takın. Ekran kablosunun ve anten kablosunun, ekran menteşeleri üzerindeki yuvaya yönlendirildiğine emin olun.

- 1 Ekran panelini yerine takın. Bkz. ["Ekran Panelini Değiştirme", sayfa 95.](#page-94-0)
- 2 Kamera modülünü takın. Bkz. ["Kamera Modülünü Geri Takma", sayfa 103.](#page-102-0)
- 3 Ekran çerçevesini yerine takın. Bkz. ["Ekran Çerçevesini Yerine Takma", sayfa 91.](#page-90-0)
- 4 Ekran aksamını yerine takın. Bkz. ["Ekran Aksamını Değiştirme", sayfa 87.](#page-86-0)
- 5 Pili yerleştirin. Bkz. ["Pil Değiştirme", sayfa 33.](#page-32-0)
- 6 Avuç içi dayanağını yerine takın. Bkz. ["Avuç İçi Dayanağını Yerine Takma", sayfa 29.](#page-28-0)
- 7 Klavyeyi yerine takın. Bkz. ["Klavyeyi Değiştirme", sayfa 25.](#page-24-0)
- 8 Alt kapağı yerine takın. Bkz. ["Alt Kapağı Değiştirme", sayfa 19](#page-18-0).
- 9 bölümündeki yönergeleri uygulayın. ["Bilgisayarınızda Çalıştıktan Sonra", sayfa 11.](#page-10-0)

## <span id="page-100-0"></span>Kamera Modülünü Çıkarma

UYARI: Bilgisayarınızn içerisinde çalışmadan önce, bilgisayarınızla birlikte gönderilen emniyet bilgilerini okuyun ve orada belirtilen adımları izleyin ["Başlamadan Önce", sayfa 9](#page-8-0). Ek güvenlik en iyi uygulama bilgileri için dell.com/regulatory\_compliance adresindeki Yasal Uygunluk Ana Sayfasına bakın.

#### Önkoşullar

- Alt kapağı çıkarın. Bkz. ["Alt Kapağı Çıkarma", sayfa 17.](#page-16-0)
- Klavyeyi çıkarın. Bkz. ["Klavyeyi Çıkarma", sayfa 21](#page-20-0).
- Avuç içi dayanağını çıkarın. Bkz. ["Avuç İçi Dayanağını Çıkarma", sayfa 27.](#page-26-0)
- Pili çıkarın. Bkz. ["Pili Çıkarma", sayfa 31](#page-30-0).
- Ekran aksamını çıkarın. Bkz. ["Ekran Aksamını Çıkarma", sayfa 85](#page-84-0).
- Ekran çerçevesini çıkarın. Bkz. ["Ekran Çerçevesini Çıkarma", sayfa 89](#page-88-0).

#### Prosedür

- Kamera modülünü ekran kapağından sıyırarak çıkarın.
- Kamera kablosunu kamera modülü üzerindeki konnektörden çıkarın.
- 3 Kamera modülünü ekran kapağından kaldırın.

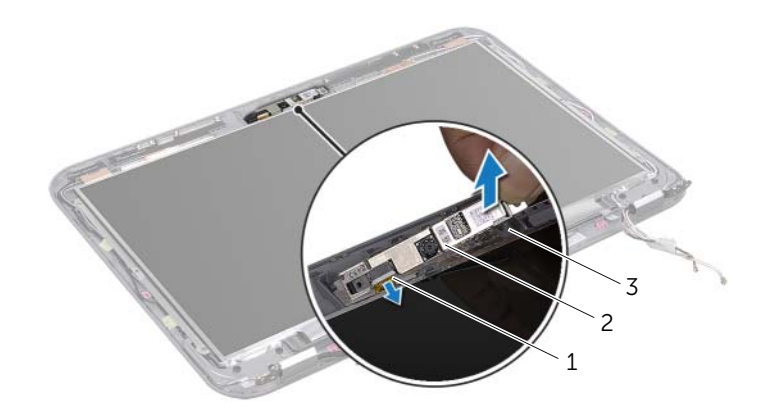

- kamera kablosu 2 kamera modülü
- ekran kapağı

## <span id="page-102-0"></span>44 Kamera Modülünü Geri Takma

UYARI: Bilgisayarınızn içerisinde çalışmadan önce, bilgisayarınızla birlikte gönderilen emniyet bilgilerini okuyun ve orada belirtilen adımları izleyin ["Başlamadan Önce", sayfa 9](#page-8-0). Ek güvenlik en iyi uygulama bilgileri için dell.com/regulatory\_compliance adresindeki Yasal Uygunluk Ana Sayfasına bakın.

#### Prosedür

- 1 Kamera kablosunu kamera modülü üzerindeki konnektöre takın.
- 2 Kamera modülünü yerine yerleştirip ekran kapağına takmak için ekran kapağı üzerindeki hizalama direklerini kullanın.

- 1 Ekran çerçevesini yerine takın. Bkz. ["Ekran Çerçevesini Yerine Takma", sayfa 91.](#page-90-0)
- 2 Ekran aksamını yerine takın. Bkz. ["Ekran Aksamını Değiştirme", sayfa 87.](#page-86-0)
- 3 Pili yerleştirin. Bkz. ["Pil Değiştirme", sayfa 33.](#page-32-0)
- 4 Avuç içi dayanağını yerine takın. Bkz. ["Avuç İçi Dayanağını Yerine Takma", sayfa 29.](#page-28-0)
- 5 Klavyeyi yerine takın. Bkz. ["Klavyeyi Değiştirme", sayfa 25.](#page-24-0)
- 6 Alt kapağı yerine takın. Bkz. ["Alt Kapağı Değiştirme", sayfa 19](#page-18-0).
- 7 bölümündeki yönergeleri uygulayın. ["Bilgisayarınızda Çalıştıktan Sonra", sayfa 11.](#page-10-0)

## 45 BIOS'u Sıfırlama

Bir güncelleştirme yayınlandığında veya sistem kartı değiştirilirken BIOS'un sıfırlanması gerekebilir. delikleriyle hizalayın. BIOS'u sıfırlamak için:

- 1 Bilgisayarı açın.
- 2 support.dell.com/support/downloads adresine gidin.
- 3 Bilgisayarınızın BIOS güncelleştirme dosyasını bulun:
	- **NOT: Bilgisayarınızın Service Tag (Servis Etiketi) bilgisi bilgisayarınızın arka** Ø tarafında bir etikette yer alır. Daha fazla bilgi için, bilgisayarınızla birlikte verilen Hızlı Başlangıç Kılavuzu'na bakın.

Bilgisayarınızın Servis Etiketi veya Express Servis Kodu varsa:

- a Bilgisayarınızın Servis Etiketini veya Express Servis Kodunu Servis Etiketi veya Express Servis Kodu alanına girin.
- **b** Gönder düğmesine tıklayıp [adım 4](#page-104-0) ile devam edin.

Bilgisayarınızın Servis Etiketi veya Express Servis Kodu yoksa:

- a Aşağıdaki seçeneklerden birini belirleyin:
	- Servis Etiketimi benim için otomatik belirle
	- Ürünlerim ve Servis Listesi içinden seç
	- Tüm Dell ürünleri listesinden seç
- b Devam'ı tıklatın ve ekrandaki komutları izleyin.
- <span id="page-104-0"></span>4 Ekranda bir sonuç listesi belirir. BIOS öğesini Tıklatın.
- 5 En son BIOS dosyasını indirmek için Dosya İndir öğesini tıklatın.
- 6 Lütfen aşağıdan indirme yönteminizi seçin penceresinden, Şimdi İndir seçeneğine tıklayın.
- 7 Farklı Kaydet penceresinden, dosyayı bilgisayarınıza indirmek için uygun bir konum secin.
- 8 Yükleme Tamamlandı penceresi görünürse Kapat'ı tıklatın.
- 9 BIOS güncelleştirme dosyasını indirdiğiniz klasöre gidin. Dosya simgesi klasörde görünür ve yüklenen BIOS güncelleştirme dosyasıyla aynı ada sahiptir.
- 10 BIOS güncelleştirme dosya simgesini çift tıklatın ve ekrandaki talimatları izleyin.